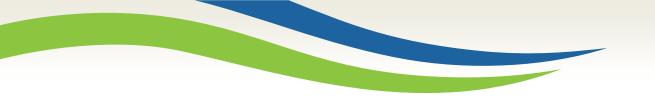

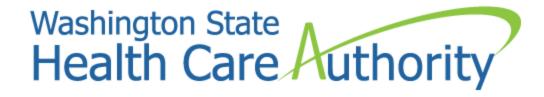

### Medicaid billing workshop for dental providers

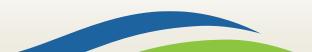

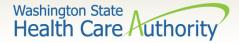

# Who is Provider Relations and what do we do?

Provide outreach and training for Washington Apple Health (Medicaid) providers

Specialize in the use of the ProviderOne portal

Assist with program and policy questions

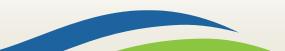

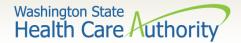

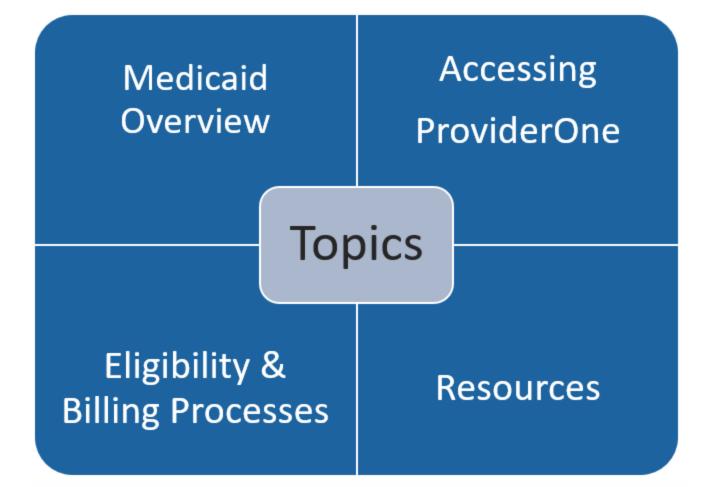

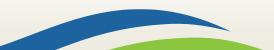

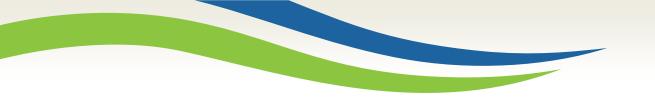

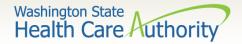

# Medicaid overview

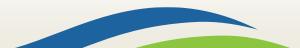

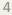

Washington State Health Care Authority

### Apple Health is Medicaid

Medicaid is no longer managed by DSHS Medicaid is managed by the Health Care Authority

"Apple Health" is the new name for Medicaid

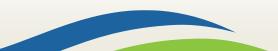

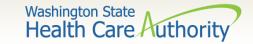

### Medicaid purchasing

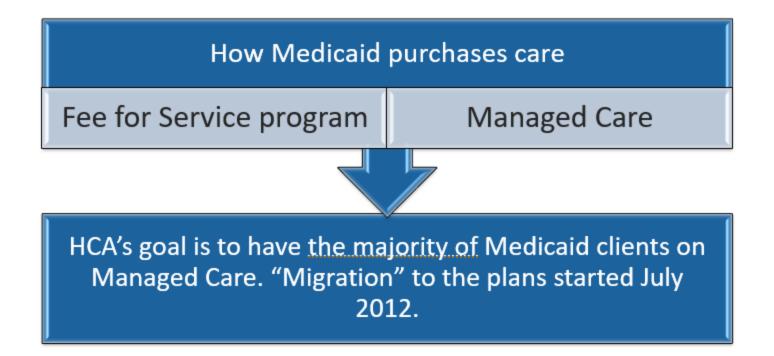

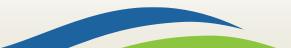

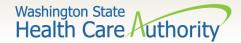

### Eligibility programs

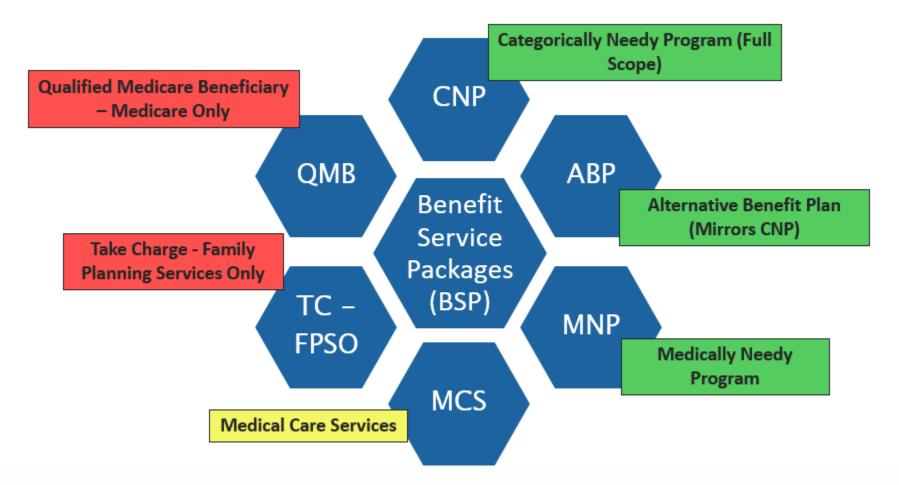

For a complete listing of BSP, visit the **ProviderOne Billing and Resource Guide**.

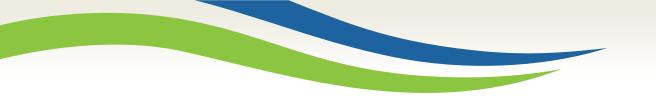

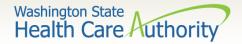

# Accessing ProviderOne

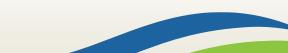

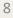

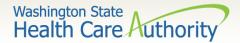

### System requirements

- Before logging into ProviderOne:
  - Make sure you are using one of the following and your popup blockers are turned OFF:

| Computer operating systems                                               | Internet browsers                               |
|--------------------------------------------------------------------------|-------------------------------------------------|
| Windows<br>• 10<br>• 11                                                  | Edge<br>• 101.0.1210.39                         |
| <ul><li>Macintosh</li><li>OS 11 Big Sur</li><li>OS 12 Monterey</li></ul> | Google Chrome<br>• 101.0.4951.64<br>• 55.0.2883 |
|                                                                          | Firefox<br>• 100.0                              |
|                                                                          | Safari<br>• 15.4<br>• 12.0.1                    |

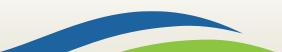

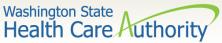

# ProviderOne address and login

- Use web address <u>https://www.waproviderone.org</u>
- Ensure that your system "Pop Up Blockers" are turned "OFF".
- Login using assigned Domain, Username, and Password.
- Click the "Login" button.

If you are a system administrator for your domain and need assistance on setting up users, visit the <u>how do I</u> <u>access ProviderOne</u> webpage.

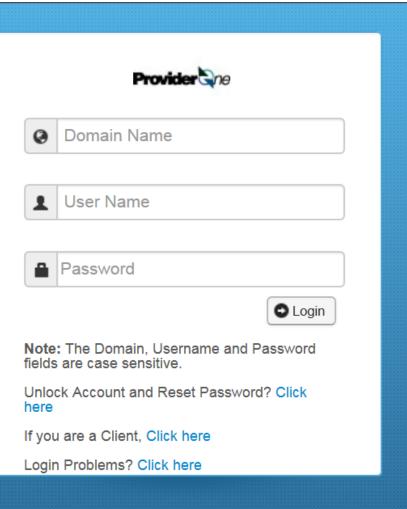

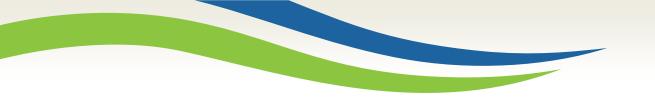

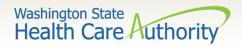

### Eligibility & billing processes

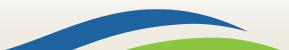

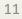

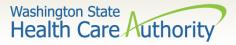

### How to obtain eligibility in ProviderOne

Select the proper user profile.

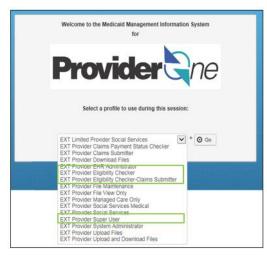

Select Benefit Inquiry under the Client area.

| Online Services                       | 0 |
|---------------------------------------|---|
| Claims                                | * |
| Claim Inquiry                         |   |
| Claim Adjustment/Void                 |   |
| On-line Claims Entry                  |   |
| On-line Batch Claims Submission (837) |   |
| Resubmit Denied/Voided Claim          |   |
| Retrieve Saved Claims                 |   |
| Manage Templates                      |   |
| Create Claims from Saved Templates    |   |
| Manage Batch Claim Submission         |   |
| Client                                | * |
| Client Limit Inquiry                  |   |
| Benefit Inquiry                       |   |

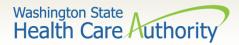

### Eligibility search criteria

Use one of the search criteria listed along with the dates of service to verify eligibility.

| Close Submit                                         |                                         |                                           |            |   |   |
|------------------------------------------------------|-----------------------------------------|-------------------------------------------|------------|---|---|
| To submit an Eligibility Inquiry on a                | specific client, complete one of the fo | llowing criteria sets and click 'Submit'. |            |   |   |
| <ul> <li>ProviderOne Client ID(Client Ide</li> </ul> | ntification Code) or                    |                                           |            |   |   |
| <ul> <li>Last Name, First Name AND Date</li> </ul>   | e of Birth or                           |                                           |            |   |   |
| <ul> <li>Last Name, First Name AND SS</li> </ul>     | Nor                                     |                                           |            |   |   |
| <ul> <li>SSN AND Date of Birth</li> </ul>            |                                         |                                           |            |   |   |
|                                                      | ntification Code), Last Name, First Na  |                                           |            |   |   |
|                                                      | ntification Code), Last Name AND Dat    | te of Birth or                            |            |   |   |
| <ul> <li>ProviderOne Client ID(Client Ide</li> </ul> | ntification Code) AND Last Name         |                                           |            |   |   |
| Please contact Customer Service Ce                   | enter at (800) 562-3022                 |                                           |            |   |   |
|                                                      |                                         |                                           |            |   |   |
| III Client Eligibility Inquiry                       |                                         |                                           |            |   | ^ |
| ProviderOne Client ID:                               |                                         | SSN:                                      |            |   |   |
| Last Name:                                           |                                         | First Name:                               |            |   |   |
| Date of Birth:                                       |                                         |                                           |            |   |   |
|                                                      |                                         |                                           |            |   |   |
| Inquiry Start Date:                                  | 06/28/2019                              | Inquiry End Date:                         | 06/28/2019 | * |   |

| Clo | Se C Submit Another Inquiry Exit     |                                                                |
|-----|--------------------------------------|----------------------------------------------------------------|
|     | Selection Criteria Entered           | ^                                                              |
|     | Date of Request: 06/28/2019          | ProviderOne Client ID: 99999999WA                              |
|     | Time in Request: 11:16:18 AM PDT     | Client Date of Birth:                                          |
|     | Provider ID: 200320900               | Client SSN:                                                    |
|     | From Date of Service: 06/28/2019     | Client Last Name:                                              |
|     | To Date of Service: 06/28/2019       | Client First Name:                                             |
|     | Demographic and Response Information | *                                                              |
|     | Client Demographic Information:      | System Response Information:                                   |
|     | ProviderOne Client ID:               | Valid Request Indicator: N                                     |
|     | Client First, Middle, Last Name:     | Reject Reason Code: 72 - Invalid/Missing Subscriber/Insured ID |
|     | CSO/HCS:                             | Eligibility or Benefit information Code:                       |
|     | County Code:                         | Follow-Up Action Code: C - Please correct data and resubmit    |
|     | CSOR:                                |                                                                |
|     | Date of Birth:                       |                                                                |
|     | Gender:                              |                                                                |
|     |                                      |                                                                |
|     | Language:                            |                                                                |
|     | Language:<br>Placement:              |                                                                |
|     |                                      |                                                                |

- Unsuccessful eligibility checks will be returned with an error message
- Check your keying!

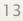

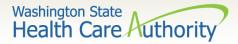

### Successful eligibility check

| lient | Id: 99999999WA                          |              | Name: DOE, JOHN                                            |
|-------|-----------------------------------------|--------------|------------------------------------------------------------|
| ) Clo | se C Submit Another Inquiry O Exit      |              | Printer Friendly Version                                   |
|       | Selection Criteria Entered              | Search (     | Criteria Used                                              |
|       | Date of Request: 06/28/2019             |              | ProviderOne Client ID: 99999998WA                          |
|       | Time in Request: 10:20:35 AM            | PDT          | Client Date of Birth:                                      |
|       | Provider ID: 200320900                  |              | Client SSN:                                                |
|       | From Date of Service: 06/28/2019        |              | Client Last Name:                                          |
|       | To Date of Service: 06/28/2019          |              | Client First Name:                                         |
| ш     | Demographic and Response Information    |              |                                                            |
|       | Client Demographic Information:         |              | System Response Information:                               |
|       | ProviderOne Client ID: 999999998        | WA           | Valid Request Indicator: Y                                 |
|       | Client First,Middle,Last Name: JOHN DOE |              | Reject Reason Code:                                        |
|       | CSO/HCS: 181-HCAE/                      | ST           | Eligibility or Benefit information Code: 1-Active Coverage |
|       | County Code: 032-Spokar                 | 10           | Follow-Up Action Code:                                     |
|       | CSOR: 058-SPOKA                         | NE TRENT CSO | Basic client detail returned, including ID,                |
|       | Date of Birth: 01/01/1940               |              |                                                            |
|       | Gender: MALE                            |              | gender, and DOB. The eligibility information               |
|       | Language: ENG-Englis                    | n            | can be printed out using the Printer Friendly              |
|       | Placement:<br>ACES Client ID: 00000001  |              | Version link in blue.                                      |
|       | ALES CIERLIUS 00000001                  |              | version mix in plue.                                       |

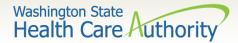

### Client eligibility spans

- After scrolling down the page, the first entry is the Client Eligibility
   Spans which show:
  - The eligibility program (CNP, ABP, etc.) and date span.

| III Client Elig        | gibility Spans                  |                            |                           |                               |                          |                        |                     |          |                                 |                            | ^                        |
|------------------------|---------------------------------|----------------------------|---------------------------|-------------------------------|--------------------------|------------------------|---------------------|----------|---------------------------------|----------------------------|--------------------------|
| Insurance Type<br>Code | Recipient Aid<br>Category (RAC) | Benefit Service<br>Package | Eligibility Start<br>Date | Eligibility End<br>Date<br>▲⊽ | Review End<br>Date<br>▲▼ | ACES Coverage<br>Group | ACES Case<br>Number | Location | Estimated Release<br>Date<br>▲▼ | Retro<br>Eligibility<br>▲▼ | Delayed<br>Certification |
| MC: Medicaid           | 1108                            | CNP                        | 07/01/2023                | 12/31/2999                    | 06/30/2026               | S02                    |                     |          |                                 |                            |                          |
| View Page: 1           | O Go                            | Page Count 🗹 Sav           | eToXLS                    |                               | Vie                      | wing Page: 1           |                     |          | <b>«</b> First                  | < Prev >                   | Next >> Last             |

Note: Some sections of the eligibility screens do not apply to dental providers such as Managed Care Information and Restricted Client Information.

Note: Occasionally the Medicare Information section will be utilized by a dental provider if the patient has a Medicare Part C plan listed. Providers will need to verify with this plan if it covers dental and if so, bill them as primary.

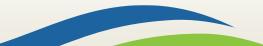

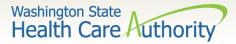

### Coordination of benefits detail

#### Coordination of Benefits Information

- Displays phone numbers and any Policy or Group numbers on file with WA Apple Health for the commercial plans listed.
- For DDE claims the Carrier Code (Insurance ID) is found here.

|       | Coordination          | of Bene | fits Information    |           |                                 |              |                    |               |              |              |            | ^          |
|-------|-----------------------|---------|---------------------|-----------|---------------------------------|--------------|--------------------|---------------|--------------|--------------|------------|------------|
|       | Service Type Co       | de      | Insurance Type Code | Insu      | rance Co. Name & Contact        | Carrier Code | Policy Holder Name | Policy Number | Group Number | Plan Sponsor | Start Date | End Date   |
| 30: H | lealth Benefit Plan C | overage | C1: Commercial      | NORTHWEST | ADMINISTRATORS (800) 458-3053   | NW01         | JANE DOE           | 55555555      |              |              | 08/01/2014 | 12/31/2999 |
| 30: H | lealth Benefit Plan C | overage | C1: Commercial      | WASHINGTO | N DENTAL SERVICE (800) 537-3405 | WD01         | JANE DOE           | 55555555      |              |              | 08/01/2014 | 12/31/2999 |
| Viev  | w Page: 1             | ØG      | o 🕂 Page Count 🖉    | SaveToXLS | Viewing Page:                   | 1            |                    |               |              | First C Prov | > Next     | >> Last    |

If you don't see a client's commercial insurance information in ProviderOne, complete a Contact Us email. Choose "I am an Apple Health (Medicaid) biller or provider" and then choose the "Medical Provider" button. On the "Select Topic" dropdown, choose "Private Commercial Insurance." Enter the client's insurance information in the "Other Comments" section. The client's file will be updated using this information. Check eligibility again in 3 to 5 business days to verify the update occurred. Only after verification of this information in ProviderOne should you bill the claim to the system.

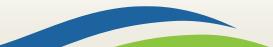

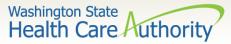

### **Developmental disabilities**

- Developmental Disabilities (DD) Client
  - Segment is labeled Developmental Disability Information.
  - It will show the start and end date.
  - If current, there will be an open-ended date with 2999 as the year.

|      | Developmental Disability Information                                            |            | *                      |
|------|---------------------------------------------------------------------------------|------------|------------------------|
|      | Start Date                                                                      |            | End Date               |
| 02/0 | <b>↓</b> ⁄2013                                                                  | 12/31/2999 |                        |
|      |                                                                                 |            |                        |
| Vie  | N Page:     1     O Go     + Page Count     Image SaveToXLS     Viewing Page: 1 |            | K First Prev Next Last |

Note: If a client has the DD indicator, they may be eligible for expanded dental benefits.

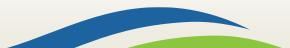

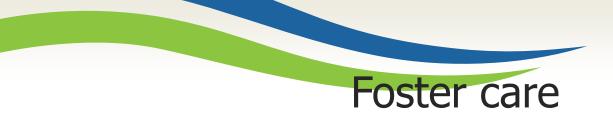

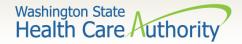

#### Foster Care Information

- Client's Medical Records History is available.
- There is an extra button at the top of the eligibility screen.

| O Clo | Se C Submit Another Inquiry Medical Records | O Exit                            |   |
|-------|---------------------------------------------|-----------------------------------|---|
|       | Selection Criteria Entered                  | •                                 | ^ |
|       | Date of Request: 05/02/2016                 | ProviderOne Client ID: 00000000WA |   |
|       | Time in Request: 09:52:37 AM PDT            | Client Date of Birth:             |   |
|       | Provider ID: 200320900                      | Client SSN:                       |   |
|       | From Date of Service: 05/02/2016            | Client Last Name:                 |   |
|       | To Date of Service: 05/02/2016              | Client First Name:                |   |
|       | Demographic and Response Information        |                                   | ^ |
| Clier | nt Demographic Information:                 | System Response Information:      |   |
|       | ProviderOne Client ID: 00000000WA           | Valid Request Indicator: Y        |   |

- Click the Medical Records button to see:
  - Pharmacy services claims
  - Medical services claims (includes dental)
  - Hospital services claims
- See the <u>ProviderOne Billing and Resource Guide</u> for complete details. Web address is on the last slide.

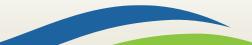

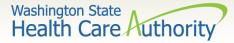

Foster care medical records

> Foster Care Client's Medical Records History shows claims paid by ProviderOne.

| III Pharma        | acy             |              |              |             |          |                  |             |               |               |                    |                            |                       |             |                      |
|-------------------|-----------------|--------------|--------------|-------------|----------|------------------|-------------|---------------|---------------|--------------------|----------------------------|-----------------------|-------------|----------------------|
| ilter By Period   | t: All          | •            |              |             |          | -                | 0 60        |               |               |                    |                            |                       |             |                      |
| Fill Date         |                 | Drug N       |              |             | Strength | Qty              | Days        | Refill Se     | 4             | Prescriber N       | lame                       | Pharmacy Name         |             | Pharmacy Phone #     |
| * V               |                 |              | '            |             | A ¥      | * *              | * *         |               |               | A ¥                |                            | A ¥                   |             | A V                  |
| 0/2772013         |                 | CINE HCL     |              |             | 1 MG     | 60               | 30          | 00            |               | VIES, JULIAN       |                            | RMACY # 05228         |             |                      |
| 0/23/2015         | POLYET          | IYLENE GLYCO | L 3350       |             | 0        | 527              | 30          | 07            | DA            | VIES, JULIAN       | RITE AID PHA               | RMACY # 05228         |             |                      |
| 4/13/2015         | POLYETI         | IYLENE GLYCO | L 3350       |             | 0        | 527              | 30          | 03            | DA            | VIES, JULIAN       | RITE AID PHA               | RMACY # 05228         |             |                      |
| 4/02/2015         | GUANFA          | CINE HCL     |              |             | 1 MG     | 60               | 30          | 00            | DA            | VIES, JULIAN       | RITE AID PHA               | RMACY # 05228         |             |                      |
| 3/17/2015         | DESONIE         | E            |              |             | .05 %    | 15               | 7           | 00            | DA            | VIES, JULIAN       | RITE AID PHA               | RMACY # 05228         |             |                      |
| View Page:        | 2               | Go + Page    | Count        | SaveToXLS   |          |                  | v           | /iewing Page: | 1             |                    |                            | <b>46</b> F           | irst 🔍 🕈 Pr | ev 🕨 Next 🔉 La       |
|                   |                 | (primary and | specialty o  |             |          |                  |             | -             |               |                    |                            |                       |             |                      |
| ter By Period     | I: AII          |              |              | <b></b>     |          | -                | <b>O</b> Go |               |               |                    |                            |                       |             |                      |
| Start Date<br>▲ ▼ | End Date<br>▲ ▽ | Prima        | y Code/DX    | Description | 0        |                  | nosis Cod   | ies P         | rocedure Code | Servio             | cing Provider Name         | Billing Provider Name | Bill        | ing Provider Phone # |
| 6/18/2014         | 06/18/2014      |              |              |             |          |                  |             | D0120         | ,D1120,D1208  |                    |                            |                       | (206) 7     | 82-8223              |
| 6/12/2014         | 06/12/2014      | 3129 - Condu | ict disturba | nce NOS     |          |                  |             | 90847         |               |                    |                            | King County           | (800) 7     | 90-8049              |
| 5/29/2014         | 05/29/2014      | 3129 - Condu | ict disturba | nce NOS     |          |                  |             | 90847         |               |                    |                            | King County           | (800) 7     | 90-8049              |
| 5/22/2014         | 05/22/2014      | 3129 - Condu | ict disturba | nce NOS     |          |                  |             | 90847         |               |                    |                            | King County           | (800) 7     | 90-8049              |
| 5/21/2014         | 05/21/2014      | 3129 - Condu | ect disturba | nce NOS     |          |                  |             | 90846         |               |                    |                            | King County           | (800) 7     | 90-8049              |
| View Page:        | 11              | ⊙ Go + Page  | Count        | SaveToXLS   |          |                  | Ň           | /iewing Page: | 10            |                    |                            |                       | inst 🔍 🗲 Pr | ev Next > La         |
| Hospita           | al Care         |              |              |             |          |                  |             |               |               |                    |                            |                       |             |                      |
| iter By Period    | I: All          |              |              |             |          |                  | <b>O</b> Go |               |               |                    |                            |                       |             |                      |
|                   | nd Date         | Primary      | Code/DX De   | escription  |          | Other Dia<br>Cod |             | ER/Outpatie   |               | DRG<br>Description | Attending Provider<br>Name | Billing Provider      | Name        | Billing Provider Pho |
|                   | A V             |              | * *          |             |          |                  | ,           | -             | *             | A ¥                | A 7                        | A V                   |             | A 7                  |
| * *               |                 |              |              |             |          |                  |             |               |               |                    |                            |                       |             |                      |

- Sort by using the "diamonds" under each column name.
- Search by using the "Filter by Period" boxes.
- If there are more pages of data use the **Next** or **Previous** buttons.
- If there is no data for the section, it will display "no records found."

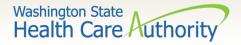

### Gender and date of birth updates

- Verified with ProviderOne system staff as of 01/27/14:
  - A large number of claims are denied due to a mismatch between the patient's DOB in the provider's record and the ProviderOne's client eligibility file. Providers can send a secure email to <u>mmishelp@hca.wa.gov</u> with the client's ProviderOne ID, name, and correct DOB. The same is true if providers find a gender mismatch; send the ProviderOne client ID, name, and correct gender to the same email address.

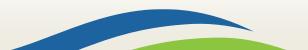

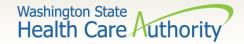

Verifying eligibility

Coverage status can change at any time:

- Verify coverage for each visit.
- Print the Benefit Inquiry result.
- If eligibility changes after this verification, HCA <u>will</u> <u>honor</u> the printed screen shot.
  - <u>Exception</u>: Client with commercial insurance carrier that is loaded after you verify eligibility; commercial insurance must be billed first.

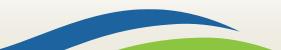

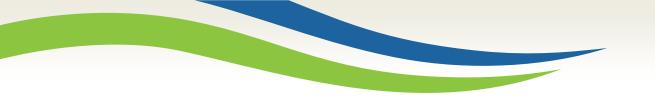

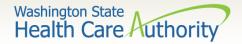

# Direct data entry (DDE) claims

# Fee for service claims and commercial insurance secondary claims

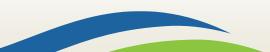

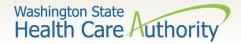

### After this training, you can:

Submit fee for service DDE claims

Create and Submit TPL secondary claims DDE

- With backup
- Without backup

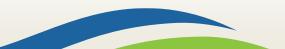

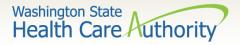

### Using the portal to submit claims

- ProviderOne allows providers to enter claims directly into the payment system.
- All claim types can be submitted through the DDE system:
  - Professional (CMS 1500)
  - Institutional (UB-04)
  - Dental (ADA Form)
- Providers can CORRECT and RESUBMIT denied or previously voided claims.
- Providers can ADJUST or VOID previously paid claims.

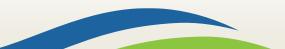

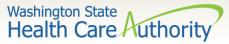

### Determine what profile to use

- With the upgrade to 3.0, ProviderOne allows you to change your profile in more than one place.
- $\succ$  At initial login:

he Services

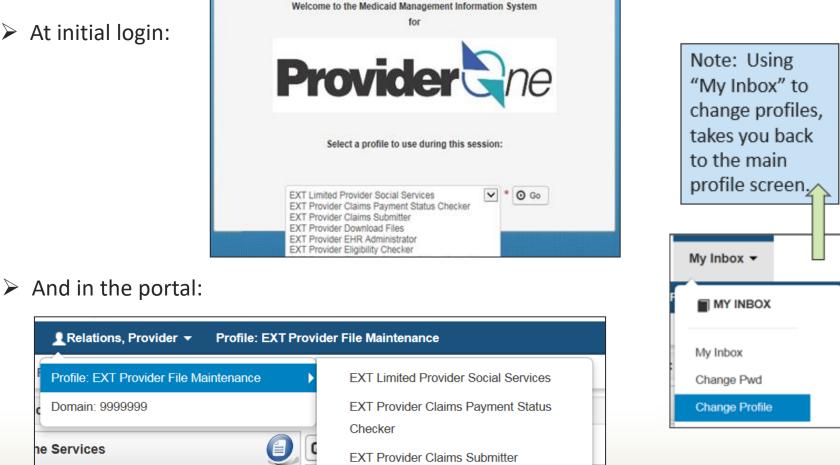

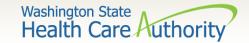

### Online claims entry

From the
 Provider Portal
 select the Online
 Claims Entry
 option located
 under the Claims
 heading.

| Online Services                       | 0 |
|---------------------------------------|---|
| Claims                                | ~ |
| Claim Inquiry                         |   |
| Claim Adjustment/Void                 |   |
| On-line Claims Entry                  |   |
| On-line Batch Claims Submission (837) |   |
| Resubmit Denied/Voided Claim          |   |
| Retrieve Saved Claims                 |   |
| Manage Templates                      |   |
| Create Claims from Saved Templates    |   |
| Manage Batch Claim Submission         |   |

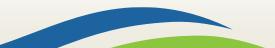

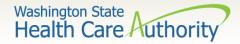

### Choose claim type

- Choose the type of claim that you would like to submit with the appropriate claim form:
  - Professional CMS 1500
  - Institutional UB04
  - Dental 2012 ADA

| Choose an Option.    |                      |
|----------------------|----------------------|
| Submit Professional  | Submit Professional  |
| Submit Institutional | Submit Institutional |
| Submit Dental        | Submit Dental        |

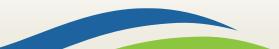

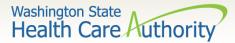

### DDE claim form – top half

| Close Submit Claim                                                                           |              |
|----------------------------------------------------------------------------------------------|--------------|
| III Dental Claim                                                                             | ^            |
| Note: asterisks (*) denote required fields.                                                  | Instructions |
| Basic Claim Info Other Claim Info                                                            |              |
| Billing Provider   Subscriber   Claim   Service                                              |              |
| Submitter ID: 20032090                                                                       | )            |
| III PROVIDER INFORMATION                                                                     | ^            |
| Go to Other Claim Info to enter information for providers other than the Referring provider. |              |
| BILLING PROVIDER                                                                             |              |
| * Provider NPI: * Taxonomy Code:                                                             |              |
| * Is the Billing Provider also the Rendering Provider?      OYes ONo                         |              |
|                                                                                              | Тор          |
| III SUBSCRIBER/CLIENT INFORMATION                                                            | ^            |
| SUBSCRIBER/CLIENT                                                                            |              |
| * Client ID:                                                                                 |              |
| + Additional Subscriber/Client Information                                                   |              |
| OTHER INSURANCE INFORMATION                                                                  |              |
|                                                                                              | Тор          |
| CLAIM INFORMATION                                                                            | ^            |
| Go to Other Claim Info to enter additional claim information not displayed on this page.     |              |
| CLAIM DATA                                                                                   |              |
| Patient Account No:                                                                          |              |
| mm dd coyy                                                                                   |              |
| * Service Date:                                                                              |              |
| * Place of Service:                                                                          |              |
| Additional Claim Data                                                                        |              |
| Diagnosis Codes                                                                              |              |

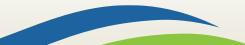

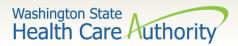

### DDE claim form – bottom half

| PRIOR AUTHORIZATION                                          |                                                                                                  |
|--------------------------------------------------------------|--------------------------------------------------------------------------------------------------|
| CLAIM NOTE                                                   |                                                                                                  |
| * Is this claim accident related? OYes ONo                   |                                                                                                  |
|                                                              |                                                                                                  |
| BASIC LINE ITEM INFORMATION                                  |                                                                                                  |
| Click on the Other Svc. Info link associated with each added | ervice Line Item to enter line item information other than that displayed on this page.          |
|                                                              |                                                                                                  |
| BASIC SERVICE LINE ITEMS                                     |                                                                                                  |
| * Procedure Code:                                            |                                                                                                  |
| * Submitted Charges: \$                                      |                                                                                                  |
| Place of Service:                                            |                                                                                                  |
| Modifiers: 1:                                                | 2: 3: 4:                                                                                         |
| Diagnosis Pointers                                           |                                                                                                  |
| Tooth Information                                            |                                                                                                  |
|                                                              | (Billing for anesthesia? Please indicate minutes here.)                                          |
| * Procedure Count/Units:                                     |                                                                                                  |
| Service Date:                                                | nm dd coyy (If different from the claim service date)                                            |
|                                                              |                                                                                                  |
| Appliance Placement Date:                                    | nm dd ceyy                                                                                       |
|                                                              |                                                                                                  |
| Oral Cavity Designation: 1:                                  |                                                                                                  |
| 3:                                                           |                                                                                                  |
| 5:                                                           | $\checkmark$                                                                                     |
| Prior Authorization                                          |                                                                                                  |
| Additional Service Line Information                          |                                                                                                  |
| Note: Please ensure you have entered any necessary claim i   | formation (found in the other sections on this or another page) before adding this service line. |
|                                                              | O Add Service Line Item                                                                          |
| Previously Entered Line Item Information                     |                                                                                                  |
| Click a Line No. below to view/update that Line Item Info    | mation. Total Submitted Charges: \$ 0.00                                                         |
| Line Proc. Submitted Modifiers                               | Diagnosis<br>Patrs Units Service Date Appliance Tooth/Surface PA Number                          |
| No Code Charges 1 2 3 4                                      | L 2 3 4 1 2 3 4 5                                                                                |
|                                                              | 29                                                                                               |

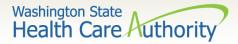

### Billing provider information

### Section 1: Billing Provider Information

|                                  | Dental Claim                                                                                 |                               |     |          |  |  |  |  |
|----------------------------------|----------------------------------------------------------------------------------------------|-------------------------------|-----|----------|--|--|--|--|
| Note:                            | asterisks (*) denote                                                                         | required fields.              | _   |          |  |  |  |  |
| Ba                               | asic Claim Info                                                                              | Other Claim Info              |     |          |  |  |  |  |
| Billing                          | Provider   Subscrib                                                                          | er   Claim   Service          |     |          |  |  |  |  |
|                                  |                                                                                              |                               |     |          |  |  |  |  |
|                                  | PROVIDER INF                                                                                 | ORMATION                      |     |          |  |  |  |  |
| Go to                            | Go to Other Claim Info to enter information for providers other than the Referring provider. |                               |     |          |  |  |  |  |
| BIL                              | LING PROVIDER                                                                                |                               |     |          |  |  |  |  |
| * Provider NPI: * Taxonomy Code: |                                                                                              |                               |     |          |  |  |  |  |
| 0                                | * Is the Billing Provide                                                                     | r also the Rendering Provider | ? ( | ⊖Yes ⊖No |  |  |  |  |
|                                  |                                                                                              |                               |     |          |  |  |  |  |

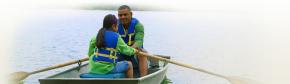

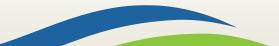

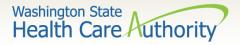

### Enter billing provider information

- Enter the Billing Provider NPI and Taxonomy code:
  - This will likely be the NPI and Taxonomy Code of the clinic/office where the service was performed and where you would like payment to be received.

| BILLING PROV    | IDER |                  |  |
|-----------------|------|------------------|--|
| * Provider NPI: |      | * Taxonomy Code: |  |

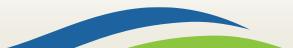

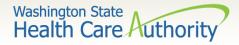

### Enter rendering provider information

If the Rendering Provider is the same as the Billing Provider answer the question YES and go on to the next section.

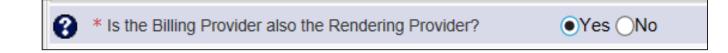

If the Rendering Provider is different than the Billing Provider entered in the previous question, answer NO and enter the Rendering (Performing/Servicing) Provider NPI and Taxonomy Code.

| <b>()</b> * I                    | s the Billing Provider also the Rendering Provider | ? OYes No |  |  |  |  |  |  |
|----------------------------------|----------------------------------------------------|-----------|--|--|--|--|--|--|
| RENDERING (PERFORMING) PROVIDER  |                                                    |           |  |  |  |  |  |  |
| * Provider NPI: * Taxonomy Code: |                                                    |           |  |  |  |  |  |  |

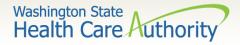

### Subscriber/client information

### Section 2: Subscriber/Client Information

|                                          | SUBSCRIBER/CLIENT INFORMATION |  |  |  |  |  |
|------------------------------------------|-------------------------------|--|--|--|--|--|
| SUBSCRIBER/CLIENT                        |                               |  |  |  |  |  |
| * Cli                                    | ient ID:                      |  |  |  |  |  |
| Additional Subscriber/Client Information |                               |  |  |  |  |  |
| OTHER INSURANCE INFORMATION              |                               |  |  |  |  |  |
|                                          |                               |  |  |  |  |  |

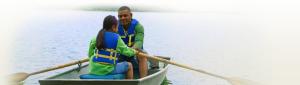

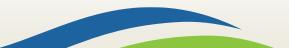

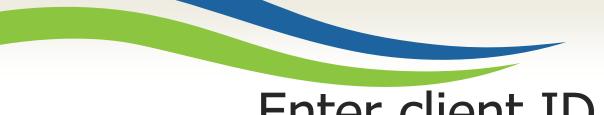

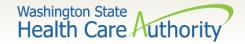

### Enter client ID

- Enter the Subscriber/Client ID found on the WA Medicaid services card. This ID is a 9-digit number followed by **WA**.
  - Example: 99999999WA

|                                          | SUBSCRIBER/CLIENT INFORMATION |  |  |  |  |  |  |
|------------------------------------------|-------------------------------|--|--|--|--|--|--|
| SUBSCRIBER/CLIENT                        |                               |  |  |  |  |  |  |
| * Client ID: 999999999WA                 |                               |  |  |  |  |  |  |
| Additional Subscriber/Client Information |                               |  |  |  |  |  |  |
| OTHER INSURANCE INFORMATION              |                               |  |  |  |  |  |  |

Click on the red + to expand the Additional Subscriber/Client Information to enter additional required information.

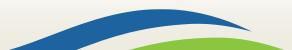

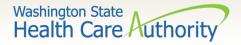

### Additional client information

- Once the field is expanded enter the patient's Last Name, Date of Birth, and Gender.
  - Date of birth must be in the following format: MM/DD/CCYY.

| SUBSCRIBE    | R/CLI       | ENT     |          |           |      |             |        |              |   |
|--------------|-------------|---------|----------|-----------|------|-------------|--------|--------------|---|
| * Client ID: | 999999999WA |         |          |           |      |             |        |              |   |
| Addition     | nal Su      | bscribe | er/Clien | t Informa | tion |             |        |              | 1 |
| * Org/Last N | Name:       | Doe     |          |           |      | First Name: | John   |              |   |
|              |             | mm      | dd       | ссуу      |      |             |        |              |   |
| * Date of    | f Birth:    | 02      | 02       | 2010      |      | * Gender:   | M-Male | $\checkmark$ |   |

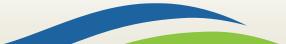

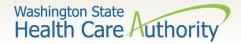

### Insurance other than Medicaid

If the client has other commercial insurance open the "Other Insurance Information" section by clicking on the red + expander. If there is no insurance skip over this.

OTHER INSURANCE INFORMATION

Then open up the "1 Other Payer Insurance Information" section by clicking on the red + expander.

OTHER INSURANCE INFORMATION

**1** OTHER PAYER INSURANCE INFORMATION

Note: If the client has a Managed Medicare or Medicare Part C plan that includes dental coverage, bill the Part C payment in the Other Insurance Information area as shown on the following slides.

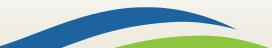

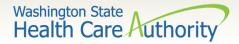

### Other payer information

> Enter the Payer/Insurance Organization Name.

| OTHER INSURANCE INFORMATION           |     |  |  |  |
|---------------------------------------|-----|--|--|--|
| - 1 OTHER PAYER INSURANCE INFORMATION |     |  |  |  |
| Other Payer Information               |     |  |  |  |
| * Payer/Insurance Organization Name:  | WDS |  |  |  |
| Additional Other Payer Information    |     |  |  |  |

Open up the "Additional Other Payer Information" section by clicking on the red + expander.

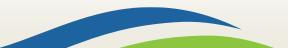

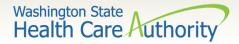

#### Insurance carrier code ID

In the "Additional Other Payer Information" section fill in the following information:

| OTHER INSURANCE INFORMATION              |                                  |
|------------------------------------------|----------------------------------|
| 1 OTHER PAYER INSURANCE INFORMATION      | Enter the Insurance              |
| Other Payer Information                  | Carrier Code as the ID           |
| * Payer/Insurance Organization Name: WDS | number and the ID<br>Type.       |
| Additional Other Payer Information       | Type.                            |
| *ID: WD01 *                              | ID Type: PI-Payor Identification |
| mm dd ccyy                               |                                  |
| Claim Check or Remittance Date:          |                                  |
| Number Type: PA/Refe                     | erral No.:                       |
| Secondary ID Information                 |                                  |

#### > The next slide shows where to get the **ID** number.

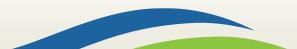

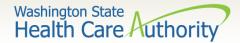

### Finding the carrier code

Use the Carrier Code for the insurance found on the client eligibility screen under the Coordination of Benefits Information section as the ID number for the insurance company.

| Coordination of Bene             | fits Information    |                                         |              |                    |               |              |              |            | ^               |
|----------------------------------|---------------------|-----------------------------------------|--------------|--------------------|---------------|--------------|--------------|------------|-----------------|
| Service Type Code                | Insurance Type Code | Insurance Co. Name & Contact            | Carrier Code | Policy Holder Name | Policy Number | Group Number | Plan Sponsor | Start Date | End Date<br>▲ ♡ |
| 30: Health Benefit Plan Coverage | C1: Commercial      | NORTHWEST ADMINISTRATORS (800) 458-3053 | NW01         | JANE DOE           | 555555555     |              |              | 08/01/2014 | 12/31/2999      |
| 30: Health Benefit Plan Coverage | C1: Commercial      | WASHINGTON DENTAL SERVICE (800) 537-340 | WD01         | JANE DOE           | 55555555      |              |              | 08/01/2014 | 12/31/2999      |
| View Page: 1 0 G                 | o + Page Count      | SeveToXLS Viewing Page                  | ¢1           |                    |               | ec           | First C Prov | > Ned      | >> Last         |

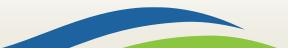

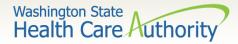

#### Enter primary payment

Enter the total amount paid by the commercial private insurance.

| OTHER INSURANCE INFORMATION              |             |                   |                  |   |
|------------------------------------------|-------------|-------------------|------------------|---|
| 1 OTHER PAYER INSURANCE INFORMATI        | ON          |                   |                  |   |
| Other Payer Information                  |             |                   |                  |   |
| * Payer/Insurance Organization Name: WDS |             |                   |                  |   |
| Additional Other Payer Information       |             |                   |                  |   |
| *ID: WD01                                |             | *ID Type: PI-Payo | r Identification | ~ |
| mm dd                                    | ссуу        |                   |                  |   |
| Claim Check or Remittance Date:          |             |                   |                  |   |
| Number Type:                             |             | Note: If you      | will be          |   |
| Secondary ID Information                 | 5           | ending in th      | ne Insurance     |   |
| COB Monetary Amounts                     |             | OB via fax/       | mail, stop       |   |
| COB Payer Paid Amount: 100               | <u>ר</u> ני | nere.             |                  |   |
| + Additional COB Information             |             |                   |                  |   |

If the claim is for an insurance denial or insurance applied to the deductible, enter a 0 here.

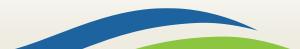

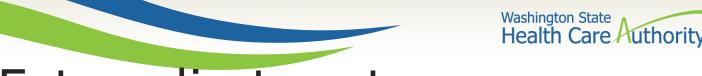

#### Enter adjustment reason

Click on the red + to expand the Claim Level Adjustments section.

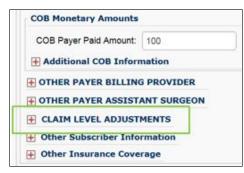

Note: The agency only accepts the standardized HIPAA compliant group and reason codes. These can be located at the X12 organization's <u>website</u>.

Enter the adjustment Group Code, Reason Code (number only), and Amount.

|     | CLAIM LEVEL ADJUSTMENTS |                                                            |                |           |  |  |
|-----|-------------------------|------------------------------------------------------------|----------------|-----------|--|--|
| 1 * | Group Code:             | ~                                                          | * Reason Code: | * Amount: |  |  |
| 2   | Group Code:             | CO-Contractual Obligations                                 | Reason Code:   | Amount:   |  |  |
| 3   | Group Code:             | CR-Correction and Reversals<br>OA-Other adjustments        | Reason Code:   | Amount:   |  |  |
| 4   | Group Code:             | PI-Payer Initiated Reductions<br>PR-Patient Responsibility | Reason Code:   | Amount:   |  |  |

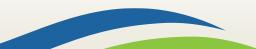

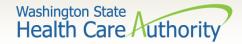

#### Claim information

#### Section 3: Claim Information Section

|                                                | CLAIM INFORMATION       |                                                              |  |  |  |
|------------------------------------------------|-------------------------|--------------------------------------------------------------|--|--|--|
| Go to (                                        | Other Claim Info to er  | ter additional claim information not displayed on this page. |  |  |  |
| CLAI                                           | M DATA                  |                                                              |  |  |  |
|                                                | Patient Account No:     | 123456                                                       |  |  |  |
|                                                | * Service Date:         | mm dd ccyy<br>03 10 2015                                     |  |  |  |
|                                                | * Place of Service:     | 11-OFFICE                                                    |  |  |  |
| <b>+</b> A                                     | 🕂 Additional Claim Data |                                                              |  |  |  |
| 🕂 D                                            | 🛨 Diagnosis Codes       |                                                              |  |  |  |
| <b>+</b> F                                     | + PRIOR AUTHORIZATION   |                                                              |  |  |  |
| <b>+</b> 0                                     | E CLAIM NOTE            |                                                              |  |  |  |
| * Is this claim accident related?     OYes  No |                         |                                                              |  |  |  |
|                                                |                         |                                                              |  |  |  |

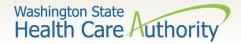

#### Patient account number

The Patient Account No. field allows the provider to enter their internal patient account numbers assigned to the patient by their practice management system.

| CLAIM DATA          |        |
|---------------------|--------|
| Patient Account No: | 123456 |

Note: Entering internal patient account numbers may make it easier to reconcile the weekly remittance and status report (RA) as these numbers will be posted on the RA.

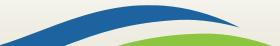

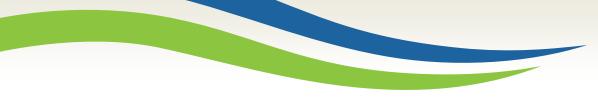

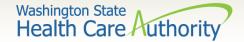

#### Service date

- Enter the date of service here. This date will be placed on all lines of the claim.
  - The **Service Date** must be entered in the following format: MM/DD/CCYY.

| CLAIM DATA          |        |    |      |  |
|---------------------|--------|----|------|--|
| Patient Account No: | 123456 |    |      |  |
|                     | mm     | dd | ссуу |  |
| * Service Date:     | 03     | 10 | 2015 |  |

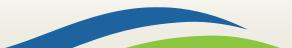

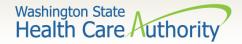

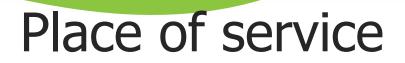

With 5010 implementation, the Place of Service box has been added to the main claim section. Choose the appropriate Place of Service from the drop down.

\* Place of Service: 11-OFFICE

| 01-PHARMACY<br>03-SCHOOL<br>04-HOMELESS SHELTER<br>05-INDIAN HLTH SVC FREE-STANDING FACILITY<br>06-INDIAN HLTH SVC PROVIDER-BASED FACILITY<br>07-TRIBAL 638 FREE-STANDING FACILITY<br>08-TRIBAL 638 PROVIDER-BASED FACILITY<br>09-PRISON/CORRECTIONAL FACILITY<br>11-OFFICE<br>12-Home<br>13-ASSISTED LIVING FACILITY<br>14-Group Home<br>15-MOBILE UNIT<br>16-TEMPORARY LODGING<br>17-WALK-IN RETAIL HEALTH CLINIC | 20-URGENT CARE FACILITY<br>21-INPATIENT HOSPITAL<br>22-OUTPATIENT HOSPITAL<br>23-EMERGENCY ROOM - HOSPITAL<br>24-AMBULATORY SURGICAL CENTER<br>25-BIRTHING CENTER<br>26-MILITARY TREATMENT FACILITY<br>31-SKILLED NURSING FACILITY<br>32-NURSING FACILITY<br>33-CUSTODIAL CARE FACILITY<br>34-Hospice<br>41-AMBULANCE - LAND<br>42-AMBULANCE - AIR OR WATER<br>49-INDEPENDENT CLINIC<br>50-FEDERALLY QUALIFIED HEALTH CENTER (FQHC | 51-INPATIENT PSYCHIATRIC FACILITY<br>52-PSYCHIATRIC FACILITY - PARTIAL HOSPITALIZATION<br>53-COMMUNITY MENTAL HEALTH CENTER<br>54-INTERMEDIATE CARE FACILITY (ICF/MR)<br>55-RESIDENTIAL SUBSTANCE ABUSE TREATMENT FACILITY<br>56-PSYCHIATRIC RESIDENTIAL TREATMENT CENTER<br>57-NON-RESIDENTIAL SUBSTANCE ABUSE TREATMENT FACILITY<br>60-MASS IMMUNIZATION CENTER<br>61-COMPREHENSIVE INPATIENT REHAB FACILITY<br>62-COMPREHENSIVE OUTPATIENT REHAB FACILITY<br>65-END-STAGE RENAL DISEASE TREATMENT FACILITY<br>71-PUBLIC HEALTH CLINIC<br>72-RURAL HEALTH CLINIC (RHC)<br>81-INDEPENDENT LABORATORY |
|----------------------------------------------------------------------------------------------------|----------------------------------------------------------------------------------------------------|----------------------------------------------------------------------------------------------------|
|----------------------------------------------------------------------------------------------------|----------------------------------------------------------------------------------------------------|----------------------------------------------------------------------------------------------------|

Note: The Place of Service is required in this section but can still be added to the line level of the claim. Line level is <u>not</u> required.

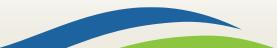

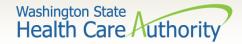

### Additional claim data

The Additional Claim Data red + expander will allow the provider to enter the patient's spenddown amount.

| CLAIM DATA            |     |       |    |      |              |
|-----------------------|-----|-------|----|------|--------------|
| Patient Account No:   | 123 | 3456  |    |      |              |
|                       | mm  | d     | d  | ссуу |              |
| * Service Date:       | 03  |       | 10 | 2015 |              |
| * Place of Service:   | 11- | OFFIC | E  |      | $\checkmark$ |
| 🕂 Additional Claim Da | ta  |       |    |      |              |

If patient has a spenddown click on the red + expander to display the below image. Enter the spenddown amount in the Patient Paid Amount box.

| Additional Claim Data                 |            |
|---------------------------------------|------------|
| Delay Reason Code:                    |            |
| Provider Signature on File:           | ⊖Yes ⊖No   |
| Special Program Type Code:            |            |
| Provider Accept Assignment Code:      |            |
| Benefits Assignment Certification:    |            |
| Release Of Information Code:          |            |
| Service Authorization Exception Code: |            |
| Patient Paid Amount:                  |            |
|                                       | mm dd ccyy |
| Appliance Placement Date:             |            |

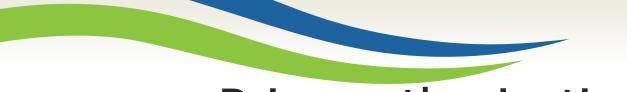

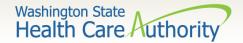

#### Prior authorization

If a Prior Authorization number needs to be added to the claim, click on the red + to expand the Prior Authorization fields.

**F** PRIOR AUTHORIZATION

EPA numbers are considered authorization numbers and should be entered here.

| PRIOR AUTHORIZATION              |  |
|----------------------------------|--|
| 1. * Prior Authorization Number: |  |

Note: We recommend that providers enter any authorization number in these boxes. Entering the number here will cover the entire claim.

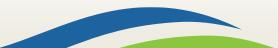

Washington State Health Care Authorit

#### Claim note

- Claim notes should be used only if noted in the program related billing guide.
- For commercial insurance, as long as there is an attachment included or the insurance information is completed in the required fields, a Claim Note is not necessary.

| 80 |
|----|
|    |

Note: Recent system changes to ProviderOne have changed how claim notes are read. If a specific program or service requires you to enter a claim note as instructed in a program billing guide, they will still be read by the system. If no claim note is needed, skip this option.

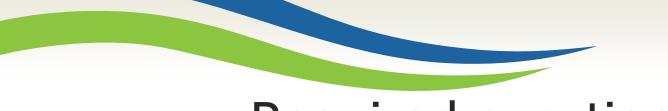

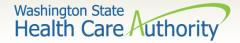

#### Required question

- This question will always be answered NO. Washington Medicaid has a specific casualty office that handles claims where another casualty insurance may be primary.
  - The casualty office can be reached at 1-800-562-3022.

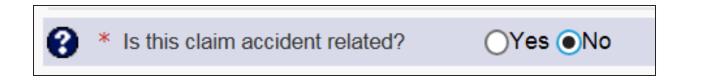

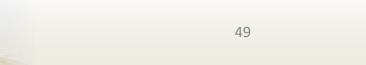

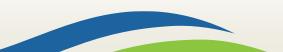

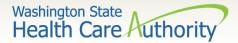

Basic service line items

#### Section 4: Basic Line Item Information

| BASIC LINE ITEM INFORMATION                                     |                                                                                                    |
|-----------------------------------------------------------------|----------------------------------------------------------------------------------------------------|
| Click on the Other Svc. Info link associated with each added Se | rvice Line Item to enter line item information other than that displayed on this page.             |
| BASIC SERVICE LINE ITEMS                                        |                                                                                                    |
| * Procedure Code:                                               |                                                                                                    |
| * Submitted Charges: \$                                         |                                                                                                    |
| Place of Service:                                               |                                                                                                    |
| Modifiers: 1:                                                   | 2: 3: 4:                                                                                           |
| + Diagnosis Pointers                                            |                                                                                                    |
| Tooth Information                                               |                                                                                                    |
| * Procedure Count/Units:                                        | (Billing for anesthesia? Please indicate minutes here.)                                            |
| Service Date:                                                   | mm dd ccyy (If different from the claim service date)                                              |
| Appliance Placement Date:                                       | mm dd ccyy                                                                                         |
| Oral Cavity Designation: 1:                                     |                                                                                                    |
| 3:                                                              |                                                                                                    |
| 5:                                                              |                                                                                                    |
| Prior Authorization                                             |                                                                                                    |
| + Additional Service Line Information                           |                                                                                                    |
| Note: Please ensure you have entered any necessary claim info   | ormation (found in the other sections on this or another page) before adding this service line.    |
|                                                                 | Add Service Line Item                                                                              |
| Previously Entered Line Item Information                        |                                                                                                    |
| Click a Line No. below to view/update that Line Item Inform     |                                                                                                    |
|                                                                 | iagnosis     Oral Cavity     Units     Appliance       2     3     4     1     2     3     4     5 |

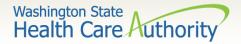

#### Procedure code and charges

Enter the Procedure Code using current codes listed in the coding manuals.

| * Procedure Code: |  |
|-------------------|--|
|                   |  |

Enter the Submitted Charges. If the dollar amount is a whole number, no decimal point is needed.

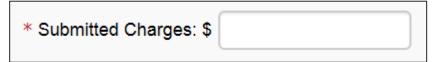

Note: The agency requests that providers enter their usual and customary charges here. If providers have billed a commercial insurance, please enter the same charges here as billed to the primary. If a provider is billing a service that required prior authorization, please enter the same amount you requested on the authorization because these amounts <u>must</u> match.

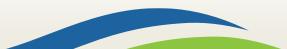

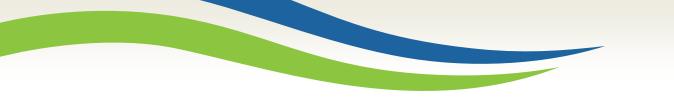

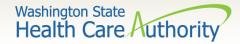

#### Other service line info

Optional - Place of Service Code (not required – already entered at the Claim Level).

| Place of Service: |  |
|-------------------|--|
|                   |  |

Modifiers and Diagnosis codes are not required on dental claims.

| Modifiers: 1:        | 2: | 3: | 4: |  |
|----------------------|----|----|----|--|
| 🕂 Diagnosis Pointers |    |    |    |  |

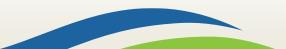

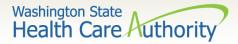

### Tooth number information

#### Tooth Number

If the service requires tooth information, click on the + to expand this section.

**Tooth Information** 

- Enter the tooth number/letter.
- Use single digits (unless a supernumerary tooth).
- Enter tooth surface(s) if required.
- Only add one tooth per service line!

| - Tooth Information       |                                                |                                |                            |    |              |
|---------------------------|------------------------------------------------|--------------------------------|----------------------------|----|--------------|
| *Tooth Code/Number:<br>1. |                                                |                                |                            |    | Add Another  |
| Tooth Surface: 1.         | B-Buccal                                       | 2: 3:                          | 4:                         | 5: | $\checkmark$ |
| * Procedure Count         | D-Distal<br>F-Facial<br>I-Incisal<br>L-Lingual | (Billing for anesthesia? Pleas | se indicate minutes here.) |    |              |
| Service                   | M-Mesial<br>O-Occlusal                         | (If different from the c       | laim service date)         |    |              |

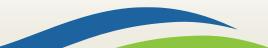

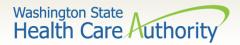

Service line units

- > Enter procedure **Units**. At least one unit is required.
  - <u>DO NOT</u> enter minutes in this box.

| * Procedure Count/Units: | (Billing for anesthesia? Please indicate minutes here.) |
|--------------------------|---------------------------------------------------------|
| * Procedure Count/Units: | (Billing for anesthesia? Please indicate minutes here.) |

54

- If billing two different dates of service on the same claim, enter the second date here (applied to this line only).
  - For orthodontic services, enter the banding date in the Appliance Placement Date field.
- If the second date entered at the line is before the date entered at the claim level, you will receive the following error:

|                           | mm | dd | ссуу |                                            |
|---------------------------|----|----|------|--------------------------------------------|
| Service Date:             |    |    |      | (If different from the claim service date) |
|                           | mm | dd | ссуу |                                            |
| Appliance Placement Date: |    |    |      |                                            |

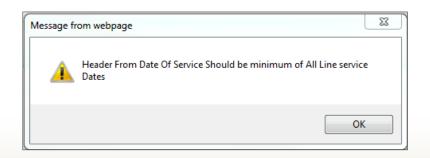

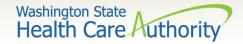

### Oral area designation

> If the service requires a HIPAA oral area designation:

- Click on the appropriate Arch designation; or
- Click on the appropriate **Quadrant designation**.

| r Authorization 30-Lower Left Quadrant<br>40-Lower Right Quadrant<br>L-Left L-Left | Oral Cavity Designation: 1:<br>3:<br>5: | 00-Oral Intraoral Cavity<br>01-Oral Maxillary Area<br>02-Oral Mandibular Area<br>09-Other Area of Oral Cavity<br>10-Upper Right Quadrant<br>20-Upper Left Quadrant | 2: V<br>4: V |
|------------------------------------------------------------------------------------|-----------------------------------------|----------------------------------------------------------------------------------------------------|--------------|
|                                                                                    |                                         | 30-Lower Left Quadrant<br>40-Lower Right Quadrant                                                                                                    |              |

Only indicate one oral area per service line.

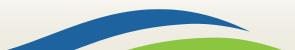

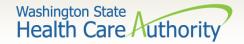

#### Basic service line items

If a Prior Authorization number needs to be added to a service line, click on the red + to expand the Prior Authorization area.

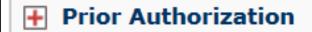

Note: If a Prior Authorization number was entered previously on the claim it is not necessary to enter it again here.

The Additional Service Line Information is not needed for claims submission.

+ Additional Service Line Information

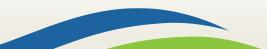

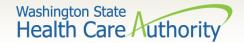

#### Add service line items

Click on the Add Service Line Item button to list the procedure line on the claim.

|                                                                                                    |                                                                                                    |    |  |  |  |  |  | ⇒[ | 0/ | Add | I Se | ervi | ce l | Line | e Item | <b>U</b> ( | date Service | Line Item |  |                              |
|----------------------------------------------------------------------------------------------------|----------------------------------------------------------------------------------------------------|----|--|--|--|--|--|----|----|-----|------|------|------|------|--------|------------|--------------|-----------|--|------------------------------|
| Previ                                                                                                  | reviously Entered Line Item Information                                                                                                    |    |  |  |  |  |  |    |    |     |      |      |      |      |        |            |              |           |  |                              |
| Click                                                                                                  | Click a Line No. below to view/update that Line Item Information. Total Submitted Charges: \$ 50.00                                                                                                    |    |  |  |  |  |  |    |    |     |      |      |      |      |        |            |              |           |  |                              |
| Line Proc. Submitted Modifiers Diagnosis Oral<br>Pntrs Cavity Units Service Appliance Tooth/Surface PA |                                                                                                    |    |  |  |  |  |  |    |    |     |      |      |      |      |        |            |              |           |  |                              |
| No                                                                                                    | No         Code         Charges         I         2         3         4         1         2         3         4         1         2         3         4         1         2         3         4         1         2         3         4         1         2         3         4         1         2         3         4         1         2         3         4         1         2         3         4         1         2         3         4         1         2         3         4         1         2         3         4         1         2         3         4         1         2         3         4         1         2         3         4         1         2         3         4         1         2         3         4         1         2         3         4         1         2         3         4         1         2         3         4         1         2         3         4         1         2         3         4         1         2         3         4         1         2         3         4         1         2         3         4         1         2         3 <th< th=""><th></th></th<> |    |  |  |  |  |  |    |    |     |      |      |      |      |        |            |              |           |  |                              |
| 1                                                                                                    | D0150                                                                                                    | 50 |  |  |  |  |  |    |    |     |      |      |      |      | 1      |            |              |           |  | Delete or Other Service Info |

- Be sure all necessary claim information has been entered before clicking the Add Service Line Item button to add the service line to the claim.
- Once the procedure line item is added, ProviderOne will refresh and return to the top of the claim form.

## Add additional service line items

If additional service lines need to be added, click on the Service hyperlink to get quickly back to the Basic Service Line Items section.

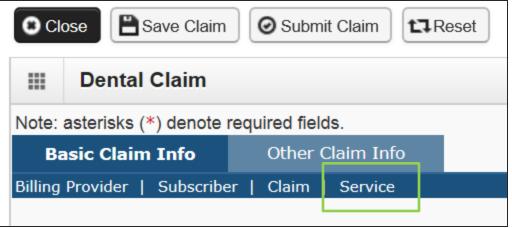

Follow the same procedure as outlined above for entering data for each line.

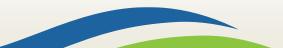

Washington State Health Care Authority

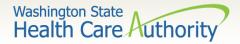

#### Update service line items

Update a previously added service line item by clicking on the Line No. of the line that needs to be updated. This will repopulate the service line item boxes for changes to be made.

|                                                                                                    |               |                      |      |         |   |   |            | (           | 0  | Add | i s | Serv         | rice | Line | e Item | Up              | odate Service          | Line Item     |              |                              |
|----------------------------------------------------------------------------------------------------|---------------|----------------------|------|---------|---|---|------------|-------------|----|-----|-----|--------------|------|------|--------|-----------------|------------------------|---------------|--------------|------------------------------|
| Previ                                                                                               | ously Entere  | ed Line Item Info    | rmat | tion    |   |   |            |             |    |     |     |              |      |      |        |                 |                        |               |              |                              |
| Click a Line No. below to view/update that Line Item Information. Total Submitted Charges: \$ 50.00 |               |                      |      |         |   |   |            |             |    |     |     |              |      |      |        |                 |                        |               |              |                              |
|                                                                                                    | Proc.<br>Code | Submitted<br>Charges | Mod  | difiers | 5 |   | Dia<br>Pnt | gnosi<br>rs | is |     |     | )ral<br>Cavi |      |      | Units  | Service<br>Date | Appliance<br>Placement | Tooth/Surface | PA<br>Number |                              |
| No                                                                                                  | Code          | charges              | 1    | 2       | 3 | 4 | 1          | 2           | 3  | 4   | 1   | 2            | 3 4  | 4 5  |        | Date            | Placement              |               | Number       |                              |
| 1                                                                                                   | D0150         | 50                   |      |         |   |   |            |             |    |     |     |              |      |      | 1      |                 |                        |               |              | Delete or Other Service Info |

Note: Once the line number is chosen, ProviderOne will refresh screen and return to the top of the claim form. Use the **Service** hyperlink to quickly return to the service line item boxes and make corrections.

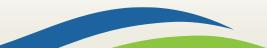

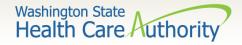

## Update service line items (cont.)

Once the service line is corrected, click on the Update Service Line Item button to add corrected information on the claim.

|       |                                                                                                    |                      |     |        |   |   |                                                                                           | ( | O Ad | d S | Servi | ce Lir | ne Item | U 🖌  | odate Service | Line Item | L      |                              |  |
|-------|----------------------------------------------------------------------------------------------------|----------------------|-----|--------|---|---|-------------------------------------------------------------------------------------------|---|------|-----|-------|--------|---------|------|---------------|-----------|--------|------------------------------|--|
| Previ | reviously Entered Line Item Information                                                             |                      |     |        |   |   |                                                                                           |   |      |     |       |        |         |      |               |           |        |                              |  |
| Click | Click a Line No. below to view/update that Line Item Information. Total Submitted Charges: \$ 60.00 |                      |     |        |   |   |                                                                                           |   |      |     |       |        |         |      |               |           |        |                              |  |
|       | Proc.<br>Code                                                                                       | Submitted<br>Charges | Мос | difier | 5 |   | Diagnosis Oral<br>Pntrs Cavity Units Service Appliance<br>Date Placement Tooth/Surface PA |   |      |     |       |        |         |      |               |           |        |                              |  |
| No    | code                                                                                                | charges              | 1   | 2      | 3 | 4 | 1                                                                                         | 2 | 34   | 1   | 23    | 3 4 5  | 5       | Date | Placement     |           | Number |                              |  |
| 1     | D0150                                                                                               | 60                   |     |        |   |   |                                                                                           |   |      |     |       |        | 1       |      |               |           |        | Delete or Other Service Info |  |

Note: Once the Update Service Line Item button is chosen, ProviderOne will refresh screen and return to the top of the claim form. Use the **Service** hyperlink to quickly return to the service line item section to view and verify that changes were completed.

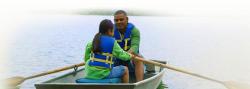

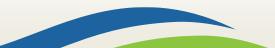

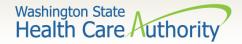

#### Delete service line items

A service line can easily be deleted from the claim before submission by clicking on the **Delete** option at the end of the added service line.

|        |                                          |                      |       |        |        |        |                      |             | 🖸 Ado | d Service      | e Line I | Item  | 🖉 🖉 Up          | odate Service          | Line Item |        |                                |
|--------|------------------------------------------|----------------------|-------|--------|--------|--------|----------------------|-------------|-------|----------------|----------|-------|-----------------|------------------------|-----------|--------|--------------------------------|
| Previo | Previously Entered Line Item Information |                      |       |        |        |        |                      |             |       |                |          |       |                 |                        |           |        |                                |
| Click  | a Line No. I                             | below to view/u      | pdate | that I | Line I | tem li | nform                | ation       |       |                |          |       |                 |                        |           | Tot    | al Submitted Charges: \$ 60.00 |
|        | Proc.<br>Code                            | Submitted<br>Charges | Mod   | difier | s      |        | Dia <u>c</u><br>Pnti | gnosi<br>rs | s     | Oral<br>Cavity | U        | Jnits | Service<br>Date | Appliance<br>Placement |           | PA     |                                |
| No     | Coue                                     | Charges              | 1     | 2      | 3      | 4      | 1                    | 2           | 34    | 1234           | 45       |       | Date            | Flacement              |           | Number |                                |
| 1      | D0150                                    | 60                   |       |        |        |        |                      |             |       |                | 1        | L     |                 |                        |           |        | Delete or Other Service Info   |

Note: Once the service line item is deleted it will be permanently removed from the claim. If the service line was accidently deleted, the provider will need to re-enter the information following previous instructions.

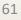

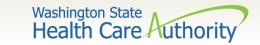

### Submit claim button

When the claim is ready for processing, click the Submit Claim button at the top of the claim form.

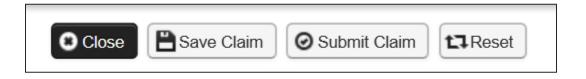

Note: Make sure the browser **Pop Up Blocker** is off or your system will not allow the claim to be submitted.

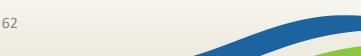

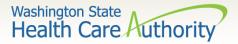

## Submit claim for processing

Click on the Submit Claim button to submit the claim. ProviderOne should then display this prompt:

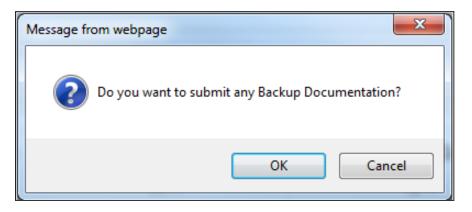

- Click on the Cancel button if no backup is to be sent.
- Click on the OK button if backup needs to be attached.

Note: If all insurance information has been entered on the claim, it is not necessary to send the insurance EOB with the claim.

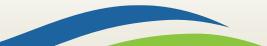

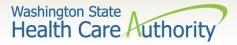

#### Submit claim for processing – no backup

ProviderOne now displays the Submitted Dental Claim Details screen.

|                                        |              |                       |                           |                              |                             |           |               |                          | 1   |
|----------------------------------------|--------------|-----------------------|---------------------------|------------------------------|-----------------------------|-----------|---------------|--------------------------|-----|
|                                        |              |                       | TCN: 20                   | 01600400003943000            |                             |           |               |                          |     |
|                                        |              |                       | Provider NPI: 51          | 10000004                     |                             |           |               |                          |     |
| Client ID: 99999998WA                  |              |                       |                           |                              |                             |           |               |                          |     |
| Date of Service: 01/15/2015-01/15/2015 |              |                       |                           |                              |                             |           |               |                          |     |
|                                        |              |                       | Total Claim Charge: \$    | 60.00                        |                             |           |               |                          |     |
|                                        |              |                       |                           |                              |                             |           |               | _                        |     |
| leas                                   | e click "Add | d Attachment" b       | utton, to attach the docu | uments.                      |                             |           |               | O Add Attachm            | ent |
|                                        |              |                       | utton, to attach the docu | uments.                      |                             |           |               | O Add Attachm            |     |
|                                        | Attachme     |                       | utton, to attach the docu | uments.                      |                             |           |               | O Add Attachm            |     |
|                                        |              |                       | Attachment Type           | uments.<br>Transmission Code | Attachment Control #        | File Size | Delete        | Add Attachm     Uploaded | ,   |
| leas                                   | Attachme     | ent List              |                           |                              | Attachment Control #<br>▲ ▼ | File Size | Delete<br>▲ ▼ | (                        | ,   |
|                                        | Attachme     | ent List<br>File Name | Attachment Type           | Transmission Code            | A <b>T</b>                  |           |               | Uploaded C               | ,   |
|                                        | Attachme     | ent List<br>File Name | Attachment Type           | Transmission Code<br>△ ▼     | A <b>T</b>                  |           |               | Uploaded C               | ,   |

Click on the Submit button to finish submitting the claim!

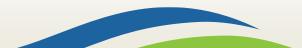

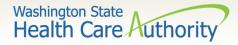

## Submit claim for processing – with electronic file attached

> The Claim's Backup Documentation page is displayed.

| ĕPrint <b>⊙</b> Help |                                                                                                    |           |
|----------------------|----------------------------------------------------------------------------------------------------|-----------|
| Attachment Type: 0   | on from the Required Fields * and select Line No, if the attachment is for specific Service Line Item. |           |
| Line No:             | File(s). The File Format must be PDF, DOC, TIF, XLS-                                                   | ^         |
|                      | Filename: Browse                                                                                       |           |
|                      |                                                                                                    | OK Cancel |

- Enter the **Attachment Type.**
- Pick one of the following Transmission Codes:
  - EL- Electronic Only or Electronic file
  - Browse to find the file name
- Click the **OK** button.

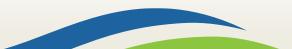

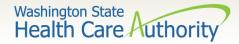

## Submit claim for processing – electronic file attached

#### > The **Submitted Dental Claim Details** page is then displayed.

|                                        | Submit             | tied Dental Cl         | aim Details:                                 |                                        |                      |           |        |               | '    |
|----------------------------------------|--------------------|------------------------|----------------------------------------------|----------------------------------------|----------------------|-----------|--------|---------------|------|
|                                        |                    |                        | TCN:                                         | : 201600400003942000                   |                      |           |        |               |      |
|                                        |                    |                        | Provider NPI:                                | : 510000004                            |                      |           |        |               |      |
|                                        |                    |                        | Client ID:                                   | : 999999998WA                          |                      |           |        |               |      |
| Date of Service: 01/15/2015-01/15/2015 |                    |                        |                                              |                                        |                      |           |        |               |      |
|                                        |                    |                        | Total Claim Charge:                          | : \$ 60.00                             |                      |           |        |               |      |
|                                        |                    |                        |                                              |                                        |                      |           |        |               |      |
| leas                                   | se click "A        | Add Attachment         | " button, to attach the c                    | documents.                             |                      |           |        | O Add Attachm | nent |
| Pleas                                  | se click "A        | Add Attachment         | " button, to attach the c                    | documents.                             |                      |           |        | O Add Attachm | nent |
| Pleas                                  |                    | Add Attachment         | " button, to attach the c                    | documents.                             |                      |           |        | Add Attachm   | nent |
|                                        |                    | ment List              | " button, to attach the c<br>Attachment Type | documents.<br>Transmission Code<br>△ ♥ | Attachment Control # | File Size | Delete | C Add Attachm | ,    |
|                                        | Attachi<br>Line No | ment List<br>File Name | Attachment Type                              | Transmission Code                      |                      |           |        | Uploaded C    | ,    |

Click the Submit button to submit the claim!

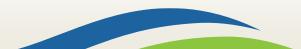

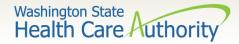

#### Submit claim for processing – mailing or faxing backup

> The Claims Backup Documentation page is displayed.

| 🚔 Print 🕥 Help                                                                                                    |               |
|----------------------------------------------------------------------------------------------------|---------------|
| Please select one of the option from the Required Fields * and select Line No, if the attachment is for specific Service Line Item. |               |
| Attachment Type: 03-Report Justifying Treatment Be; * Transmission Code: AA-Available on Request at Provid *                        |               |
| Line No:                                                                                                    |               |
| Please attach the File(s). The File Format must be PDF, DOC, TIF, XLS-                                                              |               |
| Filename: Browse                                                                                                    |               |
|                                                                                                    | O OK O Cancel |
|                                                                                                    |               |
|                                                                                                    |               |

- Enter the **Attachment Type**.
- Pick one of the following Transmission Codes:
  - o BM By Mail; or
  - **FX** Fax.
- Click the **OK** button.

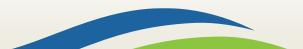

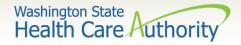

## Submit claim for processing – cover page for mailing or faxing backup)

If sending paper documents with the claim, at the Submitted Dental Claim Details page, click on the **Print Cover Page** button.

| @Print 😧        | telp        |             |                          |           |                   |                      |           |           |                |
|-----------------|-------------|-------------|--------------------------|-----------|-------------------|----------------------|-----------|-----------|----------------|
| III Submit      | ted Denta   | l Claim     | Details:                 |           |                   |                      |           |           | ^              |
| Please click "/ | Add Attachn |             | Provider NF<br>Client II |           |                   |                      |           |           | Add Attachment |
| III Attach      | ment List   |             |                          |           |                   |                      |           |           | ^              |
| Line No         | File Nar    | ne          | Attachment Type<br>▲ ₹   |           | ssion Code<br>≙ ₹ | Attachment Control # | File Size | Delete    | Uploaded On    |
| 0               | BM          | EB          |                          | вм        |                   |                      | Okb       | ×         | 01/04/2016     |
| View Page:      | 1           | <b>⊙</b> Go | + Page Count             | SaveToXLS | Viewing Pag       | ge: 1                | 🤇 First   | e Prov    | Noxt 35 Last   |
|                 |             |             |                          |           |                   |                      | A Print   | Print Cov | ver Page       |

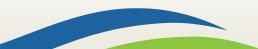

Washington State Health Care Authority

#### Submit claim for processing – with backup

- Fill in the TCN number received on your claim confirmation screen. Click outside this field or tab to expand the barcode.
- When completed click on the Print Cover Sheet button and mail to:
  - Electronic Claim Back-up Documentation PO BOX 45535 Olympia, WA 98504-5535

#### OR

Fax: 1-866-668-1214

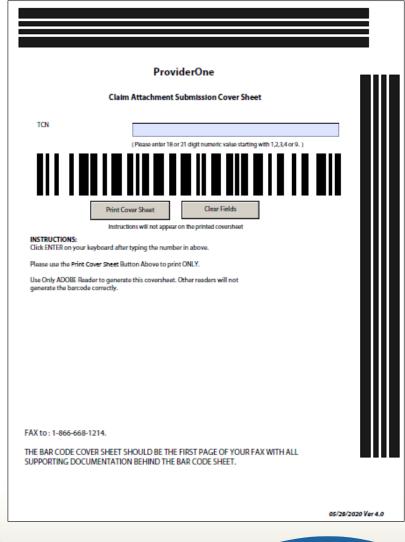

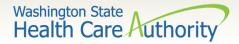

## Submit claim for processing – with backup (mailing or faxing backup)

> Now push the **Submit** button to submit the claim!

| Attachn     | File Name | Attachment Type            | Transmission Code<br>△ ▼<br>BM | Attachment Control # | File Size | Delete | Uploaded On<br>* * |
|-------------|-----------|----------------------------|--------------------------------|----------------------|-----------|--------|--------------------|
| Line No     | File Name |                            |                                |                      |           |        |                    |
| Attachn     | nent List |                            |                                |                      |           |        |                    |
| se click "A |           | " button, to attach the do | ocuments.                      |                      |           |        | Add Attachmen      |
|             |           | Total Claim Charge:        | \$ 60.00                       |                      |           |        |                    |
|             |           |                            | 01/15/2015-01/15/2015          |                      |           |        |                    |
|             |           | Provider NPI:              | 5100000004<br>999999998WA      |                      |           |        |                    |
|             |           |                            | 201600400003944000             |                      |           |        |                    |
|             |           |                            |                                |                      |           |        |                    |

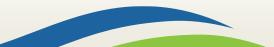

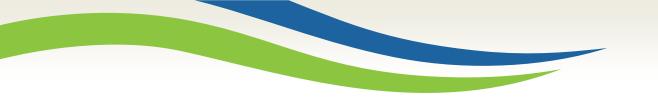

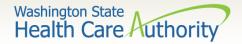

# Saving and retrieving a direct data entry claim

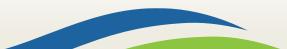

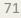

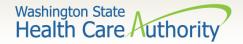

#### Saving a DDE claim

- ProviderOne now allows a provider to save a claim if the provider is interrupted during the process of entering.
- Provider retrieves the saved claim to finish it and submit the claim.
- The following data elements are the minimum required to be completed before a claim can be saved:

| Section 1: Billing<br>Provider Information           | Section 2:<br>Subscriber/Client<br>Information | Section 3: Claim<br>Information |
|------------------------------------------------------|------------------------------------------------|---------------------------------|
| Billing Provider NPI                                 | Client ID number                               | Is this claim accident related? |
| Billing Provider Taxonomy                            |                                                |                                 |
| Is the Billing Provider also the Rendering Provider? |                                                |                                 |

72

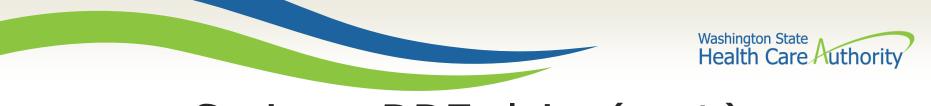

#### Saving a DDE claim (cont.)

Save the claim by clicking on the **Save Claim** button.

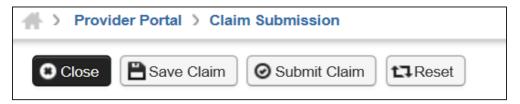

ProviderOne now displays the following confirmation box:

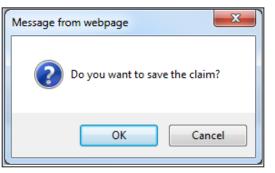

- Click the OK button to proceed or Cancel to return to the claim form.
- Once the OK button is clicked, ProviderOne checks the claim to make sure the minimum data fields are completed.
- If all data fields are completed, ProviderOne saves the claim and closes the claim form. 73

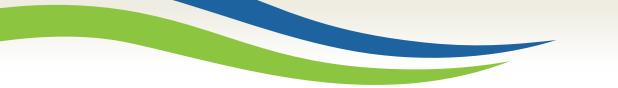

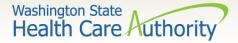

#### Retrieving a saved DDE claim

At the Provider Portal, click on the Retrieve Saved Claims hyperlink.

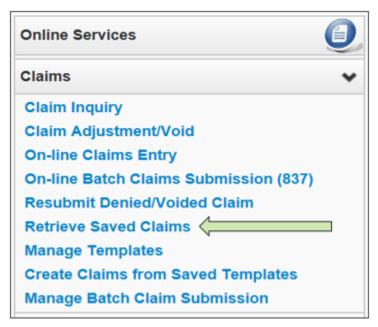

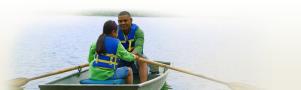

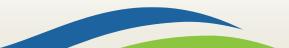

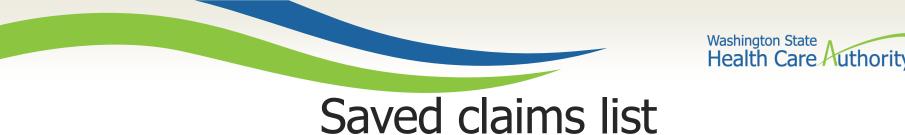

- ProviderOne displays the Saved Claims List.
  - Click on the "Link" Icon to retrieve a claim.

| O Close O Delete                                         |            |                  |                            |  |  |  |  |  |
|----------------------------------------------------------|------------|------------------|----------------------------|--|--|--|--|--|
| III Saved Claims List                                    |            |                  |                            |  |  |  |  |  |
| Filter By :                                              | And        |                  | O Go                       |  |  |  |  |  |
|                                                          |            |                  | Save Filter ¥ My Filters ▼ |  |  |  |  |  |
| Link Billing Provider NPI                                | Client ID  | Client Last Name | User Login ID              |  |  |  |  |  |
|                                                          | ▲ ▼        | A 7              |                            |  |  |  |  |  |
| 510000004                                                | 99999998WA | Doe              | PRU                        |  |  |  |  |  |
| View Page: 1 O Go + Page Count SaveToXLS Viewing Page: 1 |            |                  |                            |  |  |  |  |  |

- The system loads the saved claim in the correct DDE claim form screen. Continue to enter data, then submit the claim.
- Once a saved claim has been retrieved and submitted, it will be removed from the Saved Claim List.

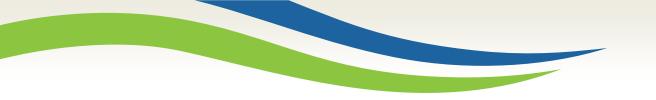

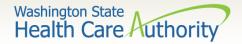

## Claim inquiry

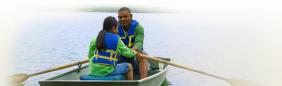

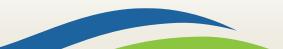

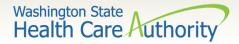

Claim inquiry search data

#### How do I find claims in ProviderOne?

Choose Claim Inquiry

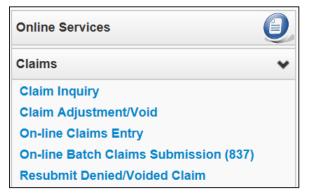

# Enter search data then click Submit.

| Close Submit                                                                                                    |           |  |  |  |  |  |  |  |
|----------------------------------------------------------------------------------------------------|-----------|--|--|--|--|--|--|--|
| Provider Claim Inquiry Search                                                                                                    |           |  |  |  |  |  |  |  |
| Please enter a Provider NPI and enter available information in the remaining fields before clicking 'Submit'.                                                                                                    |           |  |  |  |  |  |  |  |
| <ul> <li>Required: TCN or Client ID AND Claim Service Period (To date is optional)</li> <li>You may request status for claims processed within the past four years</li> <li>The Claim Service Period From and To date range cannot exceed 3 months</li> </ul> |           |  |  |  |  |  |  |  |
| Provider NPI:                                                                                                    | 510000004 |  |  |  |  |  |  |  |
| TCN:                                                                                                    |           |  |  |  |  |  |  |  |
| Client ID:                                                                                                    |           |  |  |  |  |  |  |  |
| Claim Service Period From:                                                                                                    |           |  |  |  |  |  |  |  |
| Claim Service Period To:                                                                                                    |           |  |  |  |  |  |  |  |
| 77                                                                                                    |           |  |  |  |  |  |  |  |

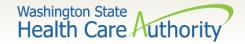

#### Claim inquiry list

#### Claim TCN's are returned:

- Click on a TCN number to view the claim data.
  - $\circ$   $\,$  Denied claims will show the denial codes.
  - $\circ~$  Easiest way to find a timely TCN number for rebilling.

| © c | ose                          |                 |                                                  |                      |                      |             |             |  |  |
|-----|------------------------------|-----------------|--------------------------------------------------|----------------------|----------------------|-------------|-------------|--|--|
|     |                              |                 | Provider NPI: 510000004                          |                      |                      |             |             |  |  |
|     | Claim Inquiry Providers List |                 |                                                  |                      |                      |             |             |  |  |
|     | TCN                          | Date of Service | Claim Status                                     | Claim Charged Amount | Claim Payment Amount | Client Name | Client ID   |  |  |
|     | $\triangle \mathbf{V}$       | ▲ ▼             | ▲ ▼                                              | ▲ ▼                  | ▲ ▼                  | <b>A V</b>  | ▲ ▼         |  |  |
|     | 201600400003942000           | 01/15/2015      | 0: Cannot provide further status electronically. | \$60.00              | \$0.00               | John        | 999999998WA |  |  |
|     | 201600400003943000           | 01/15/2015      | 0: Cannot provide further status electronically. | \$60.00              | \$0.00               | John        | 999999998WA |  |  |
|     | 201600400003944000           | 01/15/2015      | 0: Cannot provide further status electronically. | \$60.00              | \$0.00               | John        | 999999998WA |  |  |
| Vi  | ew Page: 1                   | O Go + Page     | Count SaveToXLS Viewing Page: 1                  |                      | K First              | Prev > I    | Next 🔉 Last |  |  |

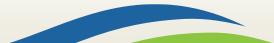

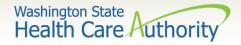

### Why can't I pull up my claim?

- There are many reasons why you might not be able to retrieve a claim (for any system functions):
  - If the claim was adjusted you can't retrieve a claim that has already been adjusted.
  - It has been replaced by another claim.
  - It hasn't finished processing.
  - It was billed under a different domain.
  - You could be using the wrong profile.
  - Trying to do a resubmit on a paid claim or an adjustment on a denied claim.
  - Claims you billed with an NPI not reported in ProviderOne.
  - Claims you billed with an ID only rendering provider NPI number as the pay-to provider.

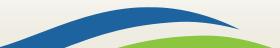

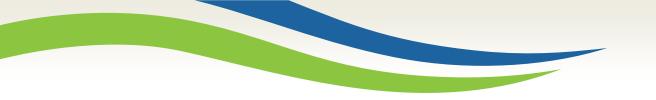

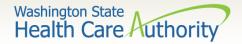

# Timely billing

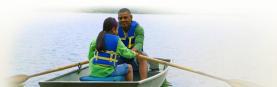

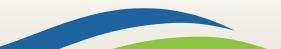

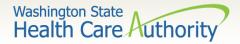

## Timely billing guidelines

- > What are the agency's timeliness guidelines?
  - The initial billing must occur within **365** days from the date of service on the claim.
  - Providers are allowed **2** years in total to get a claim paid or adjusted.
  - For Delayed Certification client eligibility, the agency allows 12 months from the Delayed Cert date to bill.
  - Recoupments from other payer's-timeliness starts from the date of the recoupment, not the date of service.
  - The agency uses the Julian calendar for dates.

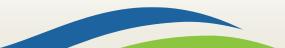

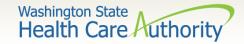

#### What is a TCN?

#### TCN=Transaction Control Number

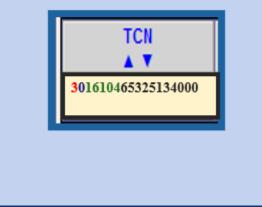

18 digit number that ProviderOne assigns to each claim received for processing. TCN numbers are never repeated.

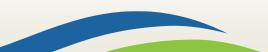

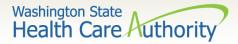

### How do I read a TCN?

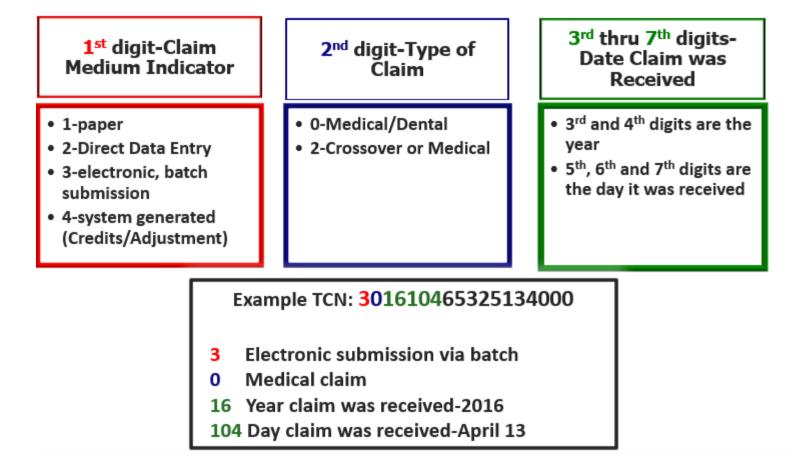

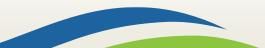

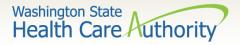

### How do I prove timeliness?

#### Direct Data Entry (DDE) Claims

- Resubmit Original Denied/Voided Claim.
- ProviderOne will automatically detect the timely claim number as the timely TCN is now attached to the new transaction.

#### HIPAA EDI claims

 Submit a HIPAA batch transaction using a frequency 7 to adjust/replace the original claim or a frequency 8 to void the original claim.

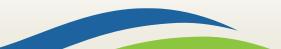

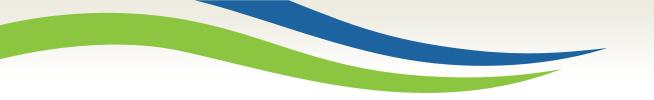

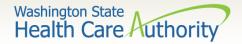

### Adjust or void a Claim

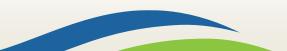

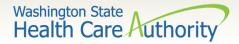

## Adjust/void a paid claim

#### Select Claim Adjustment/Void from the Provider Portal.

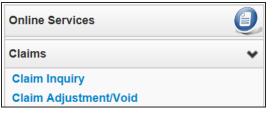

- Enter the TCN number if known; or
- Enter the Client ID and the From-To date of service and click the Submit button.

Note: Per WAC 182-502-0150 claims can only be adjusted/voided in ProviderOne 24 months from the date of service. Prescription drug claims have only 15 months.

| III Provider Claim Adjust Void Search                                                                                                    |                                                        |
|----------------------------------------------------------------------------------------------------|--------------------------------------------------------|
| Please enter a Provider NPI and enter available inform                                                                                                    | nation in the remaining fields before clicking 'Submit |
| Required: TCN or Client ID AND Claim Service Period     You may Adjust/Void claims processed within the pa     The Claim Service Period From and To date range c     Only paid claims satisfying the selection criterion will | st four years<br>annot exceed 3 months                 |
| Provider NPI:                                                                                                    | 510000004                                              |
|                                                                                                    |                                                        |
| TCN:                                                                                                    |                                                        |
| Client ID:                                                                                                    |                                                        |
|                                                                                                    |                                                        |

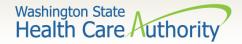

### Adjust/void list

#### > The system will display the paid claim(s) based on the search criteria.

|         |                  |                 | Provider NPI: 1447329578                                 |                      |                      |             |                      |              |
|---------|------------------|-----------------|----------------------------------------------------------|----------------------|----------------------|-------------|----------------------|--------------|
| III Pr  | rovider Claims A | djust Void List |                                                          |                      |                      |             |                      |              |
| _       | TCN              | Date of Service | Claim Status                                             | Claim Charged Amount | Claim Payment Amount | Client Name | Client ID            | Child Tcn    |
|         | ∆₹               | A.V             | A 7                                                      | A 7                  | A 7                  | A 7         | A.V                  | A 7          |
| 20160   | 00700488853000   | 01/18/2015      | 1: For more detailed information, see remittance advice. | \$60.00              | \$24.84              | Client      | 999999998WA          |              |
| View Pa |                  | Go + Page Count | SaveToXLS Viewing Page                                   | .1                   |                      | II Eret     | <pre> &gt; Nev</pre> | and We I and |

- Check the box of the TCN to adjust/void.
- ProviderOne loads the DDE screen with the claim data.
  - Update the claim information to adjust, then submit.
  - Claim data cannot be changed when doing a void, just submit the void.
  - To resubmit a voided claim, use the credit claim TCN represented by a negative payment amount found on your remittance advice.

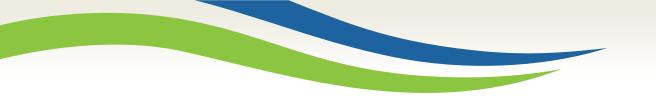

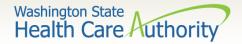

### Resubmit denied claims

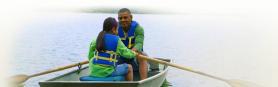

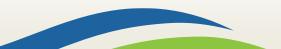

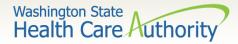

### Resubmit a denied claim

Select **Resubmit Denied/Voided** Claim from the Provider Portal.

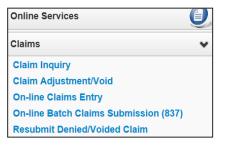

- Enter **TCN**, if known; or
- Enter the Client ID and the From-To date of service and click the Submit button.

| III Provider Claim Inquiry Search                                                                                                    |                                                       |  |  |  |  |  |
|----------------------------------------------------------------------------------------------------|-------------------------------------------------------|--|--|--|--|--|
| Please enter a Provider NPI and enter available inform                                                                                                    | nation in the remaining fields before clicking 'Submi |  |  |  |  |  |
| Required: TCN or Client ID AND Claim Service Period (To date is optional)     You may request status for claims processed within the past four years     The Claim Service Period From and To date range cannot exceed 3 months |                                                       |  |  |  |  |  |
| Provider NPI: 5100000004                                                                                                    |                                                       |  |  |  |  |  |
| TCN:                                                                                                    |                                                       |  |  |  |  |  |
| Client ID:                                                                                                    |                                                       |  |  |  |  |  |
| Claim Service Period From:                                                                                                    |                                                       |  |  |  |  |  |
| Claim Service Period To:                                                                                                    |                                                       |  |  |  |  |  |

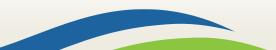

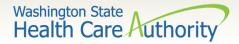

## Resubmit a denied claim (cont.)

> The system will display the claim(s) based on the search criteria.

|                     |                     |                 | Provider NPI: 5100000004                                 |                      |                      |                |             |  |
|---------------------|---------------------|-----------------|----------------------------------------------------------|----------------------|----------------------|----------------|-------------|--|
|                     | Provider Claims Mod | del List        |                                                          |                      |                      |                |             |  |
| TCN Date of Service |                     |                 | Claim Status                                             | Claim Charged Amount | Claim Payment Amount | Client Name    | Client ID   |  |
| 20                  | 01600400003942000   | 01/15/2015      | 1: For more detailed information, see remittance advice. | \$60.00              | \$0.00               | John           | 999999998WA |  |
| View                | w Page: 1           | Go + Page Count | SeveToXLS Viewing Page: 1                                |                      |                      | K First K Prev | Navt W Is   |  |

- > Check the box of the TCN to resubmit and click **Retrieve**.
- ProviderOne loads the DDE screen with the claim data.
  - Update the claim information that caused the claim to deny, then submit.

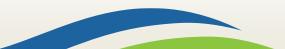

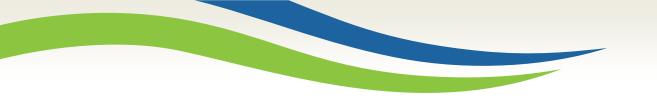

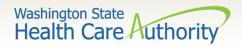

## Templates

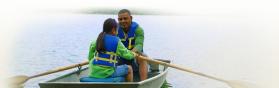

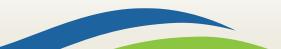

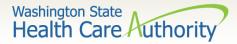

### Creating a claim template

#### ProviderOne allows creating and saving templates:

- Log into ProviderOne.
- Click on the Manage Templates hyperlink.
- At the Create a Claim Template screen, use the dropdown to choose the **Type of Claim**.
- Click the **Add** button.

| Online Services                       | 0 |
|---------------------------------------|---|
| Claims                                | * |
| Claim Inquiry                         |   |
| Claim Adjustment/Void                 |   |
| On-line Claims Entry                  |   |
| On-line Batch Claims Submission (837) |   |
| Resubmit Denied/Voided Claim          |   |
| Retrieve Saved Claims                 |   |
| Manage Templates                      |   |
| Create Claims from Saved Templates    |   |
| Manage Batch Claim Submission         |   |

| O Close O Add                                          |                                      |  |  |  |  |  |  |  |
|--------------------------------------------------------|--------------------------------------|--|--|--|--|--|--|--|
| III Create a Claim Template                            |                                      |  |  |  |  |  |  |  |
| Type Of Claim: Dental                                  |                                      |  |  |  |  |  |  |  |
| Edit View Delete SaveAs/Copy + Create Batch + Create B | Batch All B Auto Batch               |  |  |  |  |  |  |  |
| III Claims Template List                               | ^                                    |  |  |  |  |  |  |  |
| Filter By :                                            | And Go Go Save Filter Y My Filters V |  |  |  |  |  |  |  |

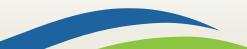

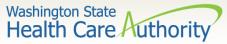

## Saving a claim template

- Once a template type is chosen the system opens the DDE screen.
- Name the template then fill in as much data as wanted on the template.
- Click on the Save Template button and the system verifies you are saving the template.

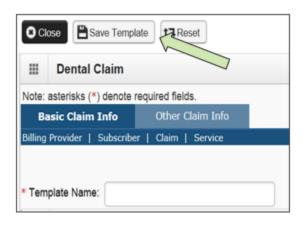

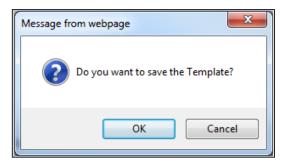

Note: The minimum information required to save a template is the Template Name and answer required questions.

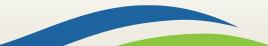

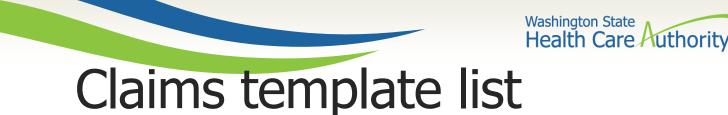

> After the template is saved it is listed on the Claims Template List

| Create a Claim Template                                                      |        |                 | ^                         |  |  |  |  |  |
|------------------------------------------------------------------------------|--------|-----------------|---------------------------|--|--|--|--|--|
| Type Of Claim: Dental                                                        |        |                 |                           |  |  |  |  |  |
| Edit Oview Obelete OSaveAs/Copy + Create Batch + Create Batch All Auto Batch |        |                 |                           |  |  |  |  |  |
| III Claims Template List                                                     |        |                 |                           |  |  |  |  |  |
| Filter By :  And  Go Go                                                      |        |                 |                           |  |  |  |  |  |
|                                                                              |        |                 | Save Filter Thy Filters - |  |  |  |  |  |
| Template Name                                                                | Туре   | Last Updated By | Last Updated Date         |  |  |  |  |  |
|                                                                              | ▲ ▼    | ▲ ▼             | ▲ ▼                       |  |  |  |  |  |
| ☐ Jane Doe                                                                   | Dental | PRU             | 01/04/2016                |  |  |  |  |  |
| 🔲 John Doe                                                                   | Dental | PRU             | 01/04/2016                |  |  |  |  |  |

- Additional templates can be created by:
  - Copying a template on the list; or
  - Creating another from scratch.
- Templates can be edited, viewed, and deleted.

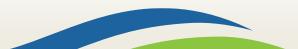

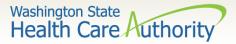

## Submitting a template claim

#### Claims can be submitted from a Template:

- Log into ProviderOne
- Click on the Create Claims from Saved Templates.
- At the Saved Template List find the template to use (sort using the sort tools outlined).

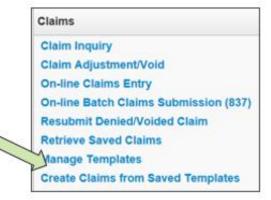

| O Close                                                                                                    |        |      |                 |                   |  |  |  |  |  |
|----------------------------------------------------------------------------------------------------|--------|------|-----------------|-------------------|--|--|--|--|--|
| III Create Claim from Saved Templates List                                                                                                    |        |      |                 |                   |  |  |  |  |  |
| Filter By:     And     Image: Constraint of the second second sec |        |      |                 |                   |  |  |  |  |  |
| Template Name                                                                                                    |        | Туре | Last Updated By | Last Updated Date |  |  |  |  |  |
| A <b>V</b>                                                                                                    |        | △▼   | × •             | A V               |  |  |  |  |  |
| Jane Doe                                                                                                    | Dental |      | PRU             | 01/04/2016        |  |  |  |  |  |
| John Doe                                                                                                    | Dental |      | PRU             | 01/04/2016        |  |  |  |  |  |

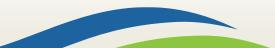

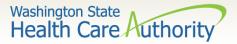

## Submitting a template claim (cont.)

Click on the Template name.

#### The DDE screen is loaded with the template.

| C Clo      | ose 🕒 Save Clain                    | m 🕑 Submit Claim            | t] Reset                  |                  |   |  |  |              |       |              |           |
|------------|-------------------------------------|-----------------------------|---------------------------|------------------|---|--|--|--------------|-------|--------------|-----------|
|            | Dental Claim                        |                             |                           |                  |   |  |  |              |       |              | ^         |
| Note:      | asterisks (*) denote                | e required fields.          |                           |                  |   |  |  |              | E     | Billing Inst | tructions |
| Ba         | sic Claim Info                      | Other Claim Info            |                           |                  |   |  |  |              |       |              |           |
| Billing    | Provider   Subscrib                 | ber   Claim   Service       |                           |                  |   |  |  |              |       |              |           |
| 1          |                                     |                             |                           |                  |   |  |  | Submitter ID | 20032 | 20900        |           |
|            | PROVIDER IN                         | FORMATION                   |                           |                  |   |  |  |              |       |              | ^         |
| Go to      | Other Claim Info to                 | o enter information for pro | viders other than the Ref | erring provider. |   |  |  |              |       |              |           |
| BIL        | LING PROVIDER                       |                             |                           |                  |   |  |  |              |       |              |           |
| * Pro      | ovider NPI: 51000                   | 000004                      | * Taxonomy Code:          | 122300000X       | ] |  |  |              |       |              |           |
| <b>8</b> * | <sup>4</sup> Is the Billing Provide | er also the Rendering Pro   | vider? OYes               | ONo              |   |  |  |              |       |              |           |
|            |                                     |                             |                           |                  |   |  |  |              |       |              | Тор       |
|            | SUBSCRIBER                          | R/CLIENT INFORMA            | TION                      |                  |   |  |  |              |       |              | ^         |
| SUB        | SCRIBER/CLIEN                       | т                           |                           |                  |   |  |  |              |       |              |           |
| * Cli      | ent ID: 99999999                    | AW8                         |                           |                  |   |  |  |              |       |              |           |

Enter or update the data for claim submission then submit as normal.

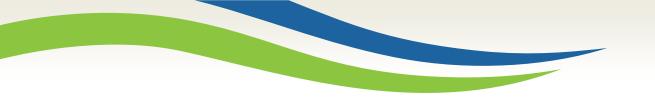

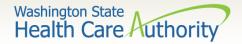

### **HIPAA** transactions

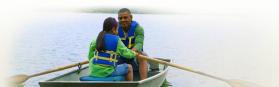

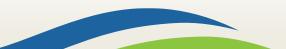

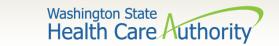

#### HIPAA batch transactions

- Who can submit batch transactions to ProviderOne?
  - Anyone can as long as you or your clearinghouse have gone through testing to confirm your software is HIPAA compliant.
  - Link to <u>HIPAA Electronic Data Interchange (EDI)</u> web page.

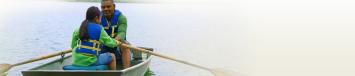

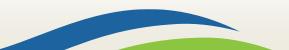

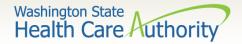

#### HIPAA transaction resources

> What kinds of transactions are available?

 All the available HIPAA transactions and their descriptions can be found at the <u>HIPAA Electronic</u> <u>Data Interchange (EDI)</u> webpage.

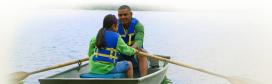

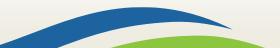

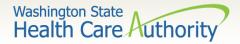

#### HIPAA transaction assistance

- > Where do I get information:
  - <u>HIPAA Electronic Data Interchange (EDI)</u> webpage
- Contact information:
  - hipaa-help@hca.wa.gov

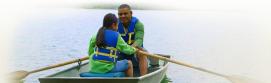

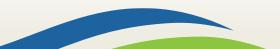

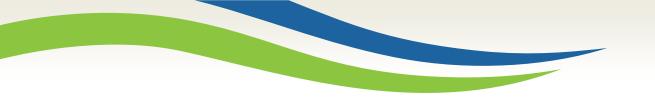

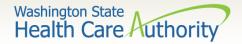

## Reading the Remittance Advice (RA)

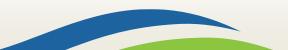

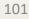

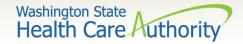

Retrieving the RA

- How do I retrieve the PDF file for the RA?
  - Log into ProviderOne with a Claims/Payment Status Checker, Claims
     Submitter, or Super User profile.

| Payments                | * |
|-------------------------|---|
| View Payment            |   |
| View Capitation Payment |   |

- At the Portal click on the hyperlink **View Payment**.
- The system will open your list of RAs.

| RA/ETRR Number | Check Number | Check/ETRR Date | RA Date    | Claim Count | Charges  | Payment Amount | Adjusted Amount   | Download<br>▲ ▼ |
|----------------|--------------|-----------------|------------|-------------|----------|----------------|-------------------|-----------------|
| 500649639      |              |                 |            |             | \$300.00 | \$0.00         | \$300.00          |                 |
| 500955089      |              |                 | 12/16/2015 | 1           | \$100.00 | \$0.00         | \$100.00          |                 |
| View Page: 1   | O Go + Page  | Count SaveToXLS | Viewing    | g Page: 1   |          | «              | First C Prev > No | ext >> Last     |

• Click on the **RA number** in the first column to open the whole RA.

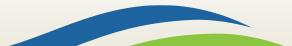

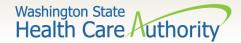

RA summary page

- The Summary Page of the RA shows:
  - Billed and paid amount for Paid claims
  - Billed amount of denied claims
  - Total amount of adjusted claims
  - Provider adjustment activity

|                          |                         |                        |                         |                     |                       |                                |               |                     |                                         |                     |                            | pared Date: 0<br>Date: 05/30/2 |                      |                                |  |
|--------------------------|-------------------------|------------------------|-------------------------|---------------------|-----------------------|--------------------------------|---------------|---------------------|-----------------------------------------|---------------------|----------------------------|--------------------------------|----------------------|--------------------------------|--|
| RA Number:<br>Warrant/EF | T # 852741!             |                        | Warran                  | t/EFT Date: 05      | Street and the second |                                |               |                     |                                         |                     |                            |                                |                      |                                |  |
| Claims Sum               | T Amount: \$93:<br>nary | 25.95                  |                         | Payment Me          | etnoa: EF I           |                                | Provider Adju | tments              |                                         | Page 2              |                            |                                |                      |                                |  |
| Billing<br>Provider      | Category                | Total Billed<br>Amount | Total Allowed<br>Amount | Total TPL<br>Amount | Tax                   | Total<br>Client<br>Resp Amount | Total Paid    | Billing<br>Provider | FIN<br>Invoice Number/<br>Parent TCN    | Source              | Adjustment<br>Type         | Previous<br>Balance<br>Amount  | Adjustment<br>Amount | Remaining<br>Balance<br>Amount |  |
| 1122334455               | Paid                    | \$28930.00             | \$16114.57              | \$0.00              | \$0.00                |                                | \$9325.93     | 1122334455          | 214148190028/<br>40140123456789<br>0000 | System<br>Initiated | NOC<br>Invoice             | \$0.00                         | \$0.00               | \$3266.00                      |  |
| 1122334455               | Denied                  | \$6525.50              | \$0.00                  | \$0.00              | \$0.00                | \$0.00                         | \$0.00        | 1122334455          | 214148190028/<br>40149870123456<br>0000 | System<br>Initiated | NOC<br>Referred to<br>CARS | \$3266.00                      | \$3266.00            | \$0.00                         |  |
| 1122334455               | Adjustments             | -\$2981.00             | -\$3371.87              | \$0.00              | \$0.00                | \$0.00                         | -\$3266.00    |                     |                                         |                     |                            |                                | •                    |                                |  |
| 1122334455               | In Process              | \$5946.50              | \$0.00                  | \$0.00              | \$0.00                | \$0.00                         | \$0.00        |                     |                                         |                     |                            |                                |                      |                                |  |
|                          |                         | 1                      |                         |                     |                       |                                |               |                     |                                         | Total Ad            | justment Amou              | nt \$3266                      | 00                   |                                |  |

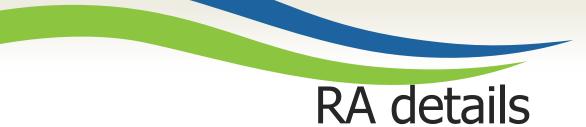

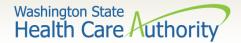

#### > Adjustments:

- P1Off (offset) adjustments: These adjustment amounts can carry over on each week's RA until the amount is paid off or reduced by the amount paid out for claims adjudicated that week.
  - Claims that caused these carry over adjustment amounts can be on previous Ο RAs.
  - Updates to the RA format now provide the parent TCN under the FIN Invoice Ο Number for reference.
- NOC (non-offset) Referred to CARS: System-generated recoveries or adjustments that are referred to OFR for collection.
  - Updates to the RA format now provide the parent TCN under the FIN Invoice Ο Number for reference.

#### $\blacktriangleright$ Retention Policy:

 Providers must keep RA's on file for 7 years per Washington Administrative Code (WAC).

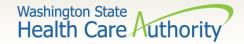

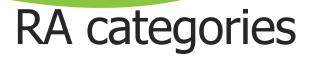

- The RA is sorted into different Categories as follows (screen shown is sample of Denials):
  - Paid
  - Denied
  - Adjustments
  - In Process

| RA Number: 500955089 Warrant/EFT #:<br>Category: Denied ler: 5100000004                                              |                         |           | 00000004     | Warran       | t/EFT Date: | Prepared Date: 12/16/2015 RA Date: 12/16/2015<br>Page 3 |                              |                             |           |        |                                           |        |                 |                                                                             |
|----------------------------------------------------------------------------------------------------|-------------------------|-----------|--------------|--------------|-------------|---------------------------------------------------------|------------------------------|-----------------------------|-----------|--------|-------------------------------------------|--------|-----------------|-----------------------------------------------------------------------------|
| Client Name /<br>Client ID /<br>Med Record # /<br>Patient Acct # /<br>Original TCN/<br>Client, Pseudo<br>999999998WA |                         | Line<br># | Rendering    | Date(s)      | NDC /       | Total Units<br>or<br>D/S<br>3.0000                      | Billed<br>Amount<br>\$100.00 | Allowed<br>Amount<br>\$0.00 | Sales Tax |        | Client<br>Responsible<br>Amount<br>\$0.00 |        | Remark<br>Codes | Adjustment<br>Reason Code<br>/ NCPDP<br>Rejection<br>Codes<br>170 = \$100.0 |
|                                                                                                    |                         | Doc       | ument Total: | 12/01/2015-1 | 2/01/2015   | 3.0000                                                  | \$100.00                     | \$0.00                      | \$0.00    | \$0.00 | \$0.00                                    | \$0.00 | N255,N29        | 16,B7                                                                       |
|                                                                                                    |                         |           |              | Category Tot | tal:        | 3.0000                                                  | \$100.00                     | \$0.00                      | \$0.00    | \$0.00 | \$0.00                                    | \$0.00 |                 |                                                                             |
|                                                                                                    | Billing Provider Total: |           |              |              |             |                                                         | \$100.00                     | \$0.00                      | \$0.00    | \$0.00 | \$0.00                                    | \$0.00 |                 |                                                                             |

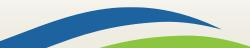

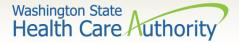

### Reason and remark codes

#### EOB Codes

• The Adjustment Reason Codes and Remark Codes for denied claims & payment adjustments are located on the last page of the RA.

#### Adjustment Reason Codes / NCPDP Rejection Codes

119 : Benefit maximum for this time period or occurrence has been reached.

15 : The authorization number is missing, invalid, or does not apply to the billed services or provider.

16 : Claim/service lacks information or has submission/billing error(s) which is needed for adjudication. Do not use this code for claims attachment(s)/other documentation. At least one Remark Code must be provided (may be comprised of either the NCPDP Reject Reason Code, or Remittance Advice Remark Code that is not an ALERT.) Note: Refer to the 835 Healthcare Policy Identification Segment (loop 2110 Service Payment Information REF), if present.

18 : Exact duplicate claim/service (Use only with Group Code OA except where state workers' compensation regulations requires CO)

35 : Lifetime benefit maximum has been reached.

96 : Non-covered charge(s). At least one Remark Code must be provided (may be comprised of either the NCPDP Reject Reason Code, or Remittance Advice Remark Code that is not an ALERT.) Note: Refer to the 835 Healthcare Policy Identification Segment (loop 2110 Service Payment Information REF), if present.

#### Remark Codes

- N20 : Service not payable with other service rendered on the same date.
- N329 : Missing/incomplete/invalid patient birth date.

N37 : Missing/incomplete/invalid tooth number/letter.

N39 : Procedure code is not compatible with tooth number/letter.

#### The complete list of standardized codes can be located on the X12 organization's <u>website</u>.

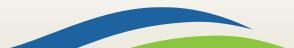

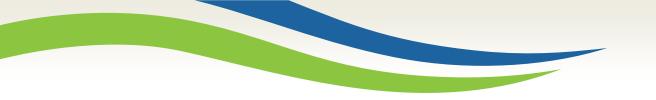

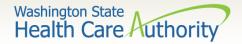

## Authorization

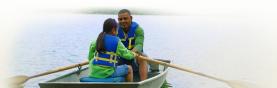

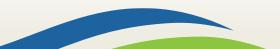

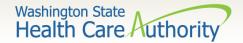

### Authorization process

- A new feature in ProviderOne has been implemented allowing you to enter your authorization request directly into the ProviderOne portal.
- Step-by-step training resources have been created:
  - DDE authorization submission for dental providers
- Using the 13-835 General Information for Authorization form is still allowed and is covered step-by-step in the following slides.

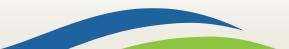

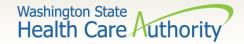

### Authorization form

Complete Authorization Form 13-835

Submit Authorization Request to the Agency with Required Back-up

Check the Status of a Request

3

Send in Additional Documentation if Requested by the Agency

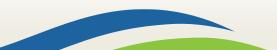

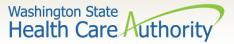

## Completing authorization form

- 1. Example of a completed Authorization Form **13-835**:
  - a) Fill (type) in all required fields as indicated on the directions page.
  - b) Use the codes listed in the directions for the required fields.
  - c) Add as much other detail as necessary that may help in approval.
  - d) The data on this form is scanned directly into ProviderOne.
  - e) Processing begins as soon as a correctly filled out form is received.

For step by step instructions visit the following resources:

- <u>Prior authorization webpage</u>
- ProviderOne Billing and Resource Guide

| Vashingti<br>Health | Care Authori                      | ty Ge      | neral Info                    | rmation                   | forAuthor        | ization                  |                        |
|---------------------|-----------------------------------|------------|-------------------------------|---------------------------|------------------|--------------------------|------------------------|
| Org                 | 1. 501                            |            |                               | 5                         | Service Type     | 2. MISC                  |                        |
| -                   | · · passa                         |            |                               | Client Info               | rmation          |                          |                        |
| Name                |                                   | 3. JOHN D  | OE                            | (                         | ClientID         | 4. 999999998WA           |                        |
| Living              | Arrangements                      | 5.         |                               | F                         | Reference Auth#  | 6.                       |                        |
|                     |                                   |            |                               | Provider Inf              |                  |                          |                        |
|                     | esting NPI#                       | 7.1122334  |                               |                           | Requesting Fax#  | 8. 360-777-1111          |                        |
| Billing             | NPI#                              | 9. 1122334 | 455                           | 1                         | Name             | 10. <b>Dr. Baum</b>      |                        |
| Referr              | ing NPI #                         | 11.        |                               | F                         | Referring Fax#   | 12.                      |                        |
| Service Start 13.   |                                   |            |                               |                           |                  | 14.                      |                        |
|                     |                                   |            | Se                            | rvice Reques              | t Information    |                          |                        |
|                     | iption of service t<br>RGICAL EXT |            | ed:                           |                           | 16.              | 17.                      |                        |
|                     | rial/NEA or MEA                   |            | 1                             |                           | 19.              |                          |                        |
| 20. Co<br>Qualifi   | er Code                           | al 22. Mod | 23. # Units/Days<br>Requested | 24. \$ Amour<br>Requested |                  | 25. Part #<br>(DME Only) | 26. Tooth<br>or Quad # |
| Т                   | D7241                             |            | 1                             |                           |                  |                          | 9                      |
| _                   | _                                 | _          |                               |                           |                  |                          |                        |
| - 1                 | -                                 | -          |                               |                           |                  |                          |                        |
| -                   |                                   |            |                               |                           |                  |                          |                        |
|                     |                                   |            |                               |                           |                  |                          |                        |
|                     |                                   |            |                               |                           |                  |                          |                        |
|                     |                                   |            |                               |                           |                  |                          |                        |
|                     |                                   |            |                               |                           |                  |                          |                        |
|                     |                                   |            |                               |                           |                  |                          |                        |
| Diago               | ania Cada                         | 07         | Di                            | Medical Info              |                  |                          |                        |
| Place               | osis Code<br>of Service Code      | 27.<br>29. |                               | agnosis name              | 28.              |                          |                        |
| 30. Co              | omments: SURG                     | ICAL EXTI  | RACTION #9 - SE               | E X-RAY                   |                  |                          |                        |
| The                 |                                   | Ple        | ease fax this form a          | nd any supporti           | forms/Pages/Inde |                          |                        |

confidential, privileged, and exempt from disclosure under applicable law. <u>HIPAA Compliance</u>: Unless otherwise authorized in writing by the patient protected health information will only be used to provide treatment, to seek insurance payment, or to perform other specific health care operations.

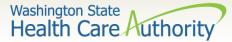

### Authorization form instructions part 1

Instructions to fill out the General Information for Authorization form, HCA 13-835

| FIELD | NAME                    | ACTION                                                                                                    | ACTION                                                                                                    |                                                                                                    |                                                                                                    |  |  |  |  |
|-------|-------------------------|----------------------------------------------------------------------------------------------------|----------------------------------------------------------------------------------------------------|----------------------------------------------------------------------------------------------------|----------------------------------------------------------------------------------------------------|--|--|--|--|
|       |                         | ALL FIE                                                                                                    | ELDS MUST BE TYPED.                                                                                                    |                                                                                                    |                                                                                                    |  |  |  |  |
| 1     | Org (Required)          | RLC PIELD's most be TTPED.         Enter the Number that Matches the Program/Unit for the Request         501 - Dental         602 - Durable Medical Equipment (DME)         504 - Home Health         505 - Hospice         508 - Medical         509 - Medical Nutrition         513 - Physical Medicine & Rehabilitation (PM & R)         514 - Aging and Long-Term Support Administration (ALTSA)         519 - Respiratory         521 - Maternity Support/Infant Case Management         525 - ABS Services         526 - Complex Rehabilitation Technology (CRT)         527 - Chemical-Using Pregnant (CUP) Women Program         Enter the letter(s) in all CAPS that represent the service type you are requesting. |                                                                                                    |                                                                                                    |                                                                                                    |  |  |  |  |
| 2     | Service Type (Required) |                                                                                                    |                                                                                                    |                                                                                                    |                                                                                                    |  |  |  |  |
|       |                         | this field<br>ASC<br>CWN<br>DEN<br>DP<br>EXT                                                                                                    | elected "501 – Dental" for field #1, j<br>i:<br>for ASC<br>for Crowns<br>for DentureS<br>for Denture/Partial<br>for Extractions<br>for Extractions w/Dentures<br>for General Anesthesia<br>for General Anesthesia<br>w/ extractions                                                                                                    | IP<br>ODC                                                                                          | for In-Patient<br>for Orthodontic<br>for Out-Patient<br>for Perio-Scaling/Maintenance<br>for Partial<br>for Rebases                                                                                                    |  |  |  |  |
|       |                         |                                                                                                    | elected *502 – Durable Medical Eq<br>he following codes for this field:                                                                                                    | quipment                                                                                           | t (DME)" for field #1, please select                                                                                                    |  |  |  |  |
|       |                         | AA BB BEMS BP C CG C DTS ERSS GL BHC IS MWH                                                                                                    | for Ambulatory Aids<br>for Bath Bench<br>for Bath Eugiment (misc.)<br>for Bone Growth Stimulator<br>for Commode<br>for Compression Garments<br>for Omode/Shower Chair<br>for Diabetic Testing<br>Supplies (See Pharmacy<br>Billing) Instructions for POS<br>Billing)<br>for ERSO-PA<br>for Floor Sitter/Feeder Seat<br>for Gloves<br>for Hospital Beds<br>for Hospital Cribs<br>for Insonitent Supplies<br>for Manual Wheelchair – NF | OTRR<br>PL<br>PWH<br>PWNF<br>PWS<br>PROS<br>RE<br>SC<br>SBS<br>SGD<br>SF<br>ND<br>TU<br>US<br>WDCS | for Orthobedic Shoes<br>for Orthobics<br>for Ostomy Products<br>for Other DME<br>for Other PME<br>for Other Repairs<br>for Patient Lifts<br>for Power Wheelchair - Home<br>for Power Wheelchair - NF<br>for Power Wheelchair Repair<br>for Prose Standers<br>for Prose Standers<br>for Prose Standers<br>for Shower Chairs<br>for Shower Chairs<br>for Speecialty 'Beds/Surfaces<br>for Speecialty 'Beds/Surfaces<br>for Standers<br>for Standers<br>for TENS Units<br>for Timary Supplies<br>for VAC/Wound - decubit supplies<br>for Miscellaneous |  |  |  |  |

Instructions to fill out the General Information for Authorization form, HCA 13-835

| FIELD | NAME                                   | ACTIO                   | N                                                                        |             |                                                        |
|-------|----------------------------------------|-------------------------|--------------------------------------------------------------------------|-------------|--------------------------------------------------------|
|       |                                        | ALL FI                  | ELDS MUST BE TYPED.                                                      |             |                                                        |
| 2     | Service Type (Required)<br>(Continued) |                         | elected "504 – Home Health" for fie<br>or this field:                    | eld #1, ple | ease select one of the following                       |
|       | (,                                     |                         | for ERSO-PA                                                              | MISC        | for Miscellaneous                                      |
|       |                                        | HH                      | for Home Health                                                          | т           | for Therapies (PT / OT / ST)                           |
|       |                                        | If you so<br>this field |                                                                          | l, please   | select one of the following codes for                  |
|       |                                        | ERSO                    | for ERSO-PA                                                              |             |                                                        |
|       |                                        | HSPC                    | for Hospice                                                              |             |                                                        |
|       |                                        | MISC                    | for Miscellaneous                                                        |             |                                                        |
|       |                                        |                         | elected "506 – Inpatient Hospital"<br>or this field:                     | for field # | <ol> <li>please select one of the following</li> </ol> |
|       |                                        | BS                      | for Bariatric Surgery                                                    | RM          | for Readmission                                        |
|       |                                        | ERSO                    | for ERSO-PA                                                              | S           | for Surgery                                            |
|       |                                        | OOS                     | for Out of State                                                         | TNP         | for Transplants                                        |
|       |                                        | 0                       | for Other                                                                |             | for Vagus Nerve Stimulator                             |
|       |                                        | PAS                     | for PAS                                                                  | MISC        | for Miscellaneous                                      |
|       |                                        | If you s<br>this field  |                                                                          | , please s  | select one of the following codes for                  |
|       |                                        | BSS2                    | for Bariatric Surgery Stage 2                                            | NP          | for Neuro-Psych                                        |
|       |                                        | BTX                     | for Botox                                                                | 00S         | for Out of State                                       |
|       |                                        | CIERP                   | for Cochlear Implant                                                     | PSY         | for Psychotherapy                                      |
|       |                                        |                         | Exterior Replacement Parts                                               | SYN         | for Synagis                                            |
|       |                                        | CR                      | for Cardiac Rehab                                                        | т           | for Therapies (PT/OT/ST)                               |
|       |                                        | ERSO<br>HEA             | for ERSO-PA                                                              | TX          | for Transportation                                     |
|       |                                        | I                       | for Hearing Aids<br>for Infusion / Parental                              | V<br>VST    | for Vision<br>for Vest                                 |
|       |                                        | ·                       | Therapy                                                                  | VT          | for Vision Therapy                                     |
|       |                                        | MC                      | for Medications                                                          | MISC        |                                                        |
|       |                                        |                         |                                                                          |             | 1, please select one of the following                  |
|       |                                        | EN                      | for Enteral Nutrition                                                    |             |                                                        |
|       |                                        | MN                      | for Medical Nutrition                                                    |             |                                                        |
|       |                                        | MISC                    | for Miscellaneous                                                        |             |                                                        |
|       |                                        |                         | elected "511 – Output Proc/Diag" (<br>or this field:                     | for field # | 1, please select one of the following                  |
|       |                                        | CCTA                    | for Coronary CT Angiogram                                                | OOS         | for Out of State                                       |
|       |                                        | CI                      | for Cochlear Implants                                                    | OTRS        | for Other Surgery                                      |
|       |                                        | ERSO                    | for ERSO-PA                                                              | PSCN        | for PET Scan                                           |
|       |                                        | GCK                     | for Gamma/Cyber Knife                                                    | 0           | for Other                                              |
|       |                                        | GT                      | for Genetic Testing                                                      | S           | for Surgery                                            |
|       |                                        | но                      | for Hyperbaric Oxygen                                                    |             | for Radiology                                          |
|       |                                        | HY<br>MRI               | for Hysterectomy<br>for MRI                                              | MISC        | for Miscellaneous                                      |
|       |                                        |                         | elected "513 – Physical Medicine<br>select one of the following codes fo |             |                                                        |
|       |                                        | ERSO<br>PMR             | for ERSO-PA<br>for PM and R                                              |             |                                                        |
|       |                                        | MISC                    | for Miscellaneous                                                        |             |                                                        |
|       | 1                                      |                         |                                                                          |             |                                                        |

HCA 13-835 (5/15)

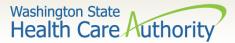

### Authorization form instructions part 2

| FIELD | NAME                                   | ACTIO                                                                                                    | N                                                                                                    |                                            |                                                                                                    |  |  |  |  |
|-------|----------------------------------------|----------------------------------------------------------------------------------------------------|----------------------------------------------------------------------------------------------------|--------------------------------------------|----------------------------------------------------------------------------------------------------|--|--|--|--|
|       |                                        | ALL FIELDS MUST BE TYPED.                                                                                                    |                                                                                                    |                                            |                                                                                                    |  |  |  |  |
| 2     | Service Type (Required)<br>(Continued) | If you selected "514 – Aging and Long-Term Support Administration (ALTSA) for<br>field #1, please select one of the following codes for this field:<br>PDN for Private Duty Nursing |                                                                                                    |                                            |                                                                                                    |  |  |  |  |
|       |                                        | MISC for Miscellaneous                                                                                                    |                                                                                                    |                                            |                                                                                                    |  |  |  |  |
|       |                                        |                                                                                                    | If you selected "518 – LTAC" for field #1, please select one of the following codes for<br>this field:                                                                                                  |                                            |                                                                                                    |  |  |  |  |
|       |                                        |                                                                                                    | ERSO for ERSO-PA<br>LTAC for LTAC<br>0 for Other                                                                                                    |                                            |                                                                                                    |  |  |  |  |
|       |                                        | If you s<br>for this                                                                                                    | elected "519 – Respiratory" for field<br>field:                                                                                                    | #1, pleas                                  | se select one of the following code                                                                                                    |  |  |  |  |
|       |                                        | ERSO<br>NEB                                                                                                    | for CPAP/BiPAP<br>for ERSO-PA<br>for Nebulizer<br>for Oximeter                                                                                                    | OXY<br>SUP<br>VENT<br>O                    |                                                                                                    |  |  |  |  |
|       |                                        | If you selected "521 – Maternity Support/Infant Case Management (MSS)" for fi<br>#1, please select one of the following codes for this field:                                       |                                                                                                    |                                            |                                                                                                    |  |  |  |  |
|       |                                        | ICM for Infant Case Management<br>PO for Post Pregnancy Only<br>PPP for Prenatal/Post Pregnancy<br>O for Other                                                                      |                                                                                                    |                                            |                                                                                                    |  |  |  |  |
|       |                                        | If you selected "524 - Concurrent Care" (for children on Hospice) for field #1, please<br>select one of the following codes for this field:                                         |                                                                                                    |                                            |                                                                                                    |  |  |  |  |
|       |                                        | CC                                                                                                    | for Concurrent Care Services                                                                                                    |                                            |                                                                                                    |  |  |  |  |
|       |                                        |                                                                                                    | he letter(s) in all CAPS that represent<br>d "525 – ABA Services" for field #1, j<br>d:<br>for In Home/Community/Office                                                                                 |                                            |                                                                                                    |  |  |  |  |
|       |                                        |                                                                                                    |                                                                                                    |                                            |                                                                                                    |  |  |  |  |
|       |                                        | DAYP                                                                                                    | for Day Program                                                                                                    |                                            |                                                                                                    |  |  |  |  |
|       |                                        | If you s                                                                                                    | for Day Program<br>elected "526 – Complex Rehabilitati<br>one of the following codes for this field                                                                                                    |                                            | nology" (CRT) for field #1, please                                                                                                    |  |  |  |  |
|       |                                        | If you s<br>select o<br>ERSO<br>MWH<br>MWNF<br>MWR                                                                                                    | elected "526 - Complex Rehabilitati                                                                                                    | i:<br>PWH<br>PWN<br>PWR                    | nology" (CRT) for field #1, please<br>for Power Wheelchair - Home<br>F for Power Wheelchair – NF<br>for Power Wheelchair Repairs<br>for Power Wheelchair Supplies        |  |  |  |  |
|       |                                        | If you s<br>select of<br>ERSO<br>MWH<br>MWNF<br>MWR<br>MWR<br>MWS<br>If you s                                                                                                    | elected <sup>5</sup> 20 – Complex Rehabilitati<br>one of the following codes for this field<br>for ERSO-PA<br>for Manual Wheelchair - NF<br>for Manual Wheelchair - NF<br>for Manual Wheelchair Repairs | d:<br>PWH<br>PWN<br>PWR<br>PWS<br>gnant (C | for Power Wheelchair - Home<br>For Power Wheelchair - NF<br>for Power Wheelchair Repairs<br>for Power Wheelchair Supplies<br>UP) Women Program <sup>®</sup> for field #1 |  |  |  |  |

#### Instructions to fill out the General Information for Authorization form, HCA 13-835

Instructions to fill out the General Information for Authorization form, HCA 13-835

| FIELD | NAME                                                      | ACTION                                                                                                    |
|-------|-----------------------------------------------------------|----------------------------------------------------------------------------------------------------|
|       |                                                           | ALL FIELDS MUST BE TYPED.                                                                                                    |
| 3     | Name: (Required)                                          | Enter the last name, first name, and middle initial of the patient you are requesting<br>authorization for.                                                                                                    |
| 4     | Client ID: (Required)                                     | Enter the client ID - 9 numbers followed by WA.<br>For Prior Authorization (PA) requests when the client ID is unknown (e.g. client eligibility<br>pending):<br>You will need to contact HCA at 1-800-562-3022 and the appropriate extension of<br>the Authorization Unit.<br>• A reference PA will be built with a placeholder client ID.<br>• If the PA is approved – once the client ID is known – you will need to contact HCA<br>either by fax or phone with the Client ID.<br>The PA will be updated and you will be able to bill the services approved. |
| 5     | Living Arrangements                                       | Indicate where your patient resides such as, home, group home, assisted living, skilled<br>nursing facility, etc.                                                                                                    |
| 6     | Reference Auth #                                          | If requesting a change or extension to an existing authorization, please indicate the<br>number in this field.                                                                                                    |
| 7     | Requesting NPI #: (Required)                              | The 10 digit number that has been assigned to the requesting provider by CMS.                                                                                                    |
| 8     | Requesting Fax#                                           | The fax number of the requesting provider.                                                                                                    |
| 9     | Billing NPI #: (Required)                                 | The 10 digit number that has been assigned to the billing provider by CMS.                                                                                                    |
| 10    | Name                                                      | The name of the billing/servicing provider.                                                                                                    |
| 11    | Referring NPI #                                           | The 10 digit number that has been assigned to the referring provider by CMS.                                                                                                    |
| 12    | Referring Fax #                                           | The fax number of the referring provider.                                                                                                    |
| 13    | Service Start Date                                        | The date the service is planned to be started if known.                                                                                                    |
| 15    | Description of service being<br>requested: (Required).    | A short description of the service you are requesting (examples, manual wheelchair,<br>eyeglasses, hearing aid).                                                                                                    |
| 18    | Serial/NEA or MEA#:<br>Required for all DME repairs.      | Enter the serial number of the equipment you are requesting repairs or modifications to<br>or the NEA/MEA# to access the x-rays/pictures for this request.                                                                                                    |
| 20    | Code Qualifier: (Required).                               | Enter the letter corresponding to the code from below:<br>T - CDT Proc Code<br>C - CPT Proc Code<br>D - DRG<br>P - HCPCS Proc Code<br>I - ICD-9/10 Proc Code<br>R - Rev Code<br>N - NDC-National Drug Code<br>S - ICD-9/10 Diagnosis Code                                                                                                    |
| 21    | National Code: (Required).                                | Enter each service code of the item you are requesting authorization that correlates to<br>the Code Qualifier entered.                                                                                                    |
| 22    | Modifier                                                  | When appropriate enter a modifier.                                                                                                    |
| 23    | # Units/Days Requested:<br>(Units or \$ required).        | Enter the number of units or days being requested for items that have a set allowable.<br>(Refer to the program specific <u>Medicaid Provider Guide</u> for the appropriate unit/day<br>designation for the service code entered).                                                                                                    |
| 24    | \$ Amount Requested:<br>(Units or \$ required).           | Enter the dollar amount being requested for those service codes that do not have a set<br>allowable. (Refer to the program specific <u>Medicaid Provider Guide</u> and <u>fee schedules</u><br>for assistance) Must be entered in dollars & cents with a decimal (e.g. \$400 should be<br>entered as 400.00).                                                                                                    |
| 25    | Part # (DME only): (Required<br>for all requested codes). | Enter the manufacturer part # of the item requested.                                                                                                    |

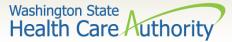

#### Authorization form instructions part 3

| IELD | NAME                                               | ACTION                                                                                                    |                                               |  |  |  |  |
|------|----------------------------------------------------|----------------------------------------------------------------------------------------------------|-----------------------------------------------|--|--|--|--|
|      | •                                                  | ALL FIELDS N                                                                                                    | IUST BE TYPED.                                |  |  |  |  |
| 26   | Tooth or Quad#:<br>(Required for dental requests). | Enter the tooth or quad number as listed below:<br>QUAD<br>00 - full mouth<br>01 - upper arch<br>02 - lower arch                                    |                                               |  |  |  |  |
|      |                                                    | 10 – upper left quadrant<br>20 – upper left quadrant<br>30 – lower left quadrant<br>40 – lower right quadrant<br>Tooth #1-32, A-T, AS-TS, and 51-82 |                                               |  |  |  |  |
| 27   | Diagnosis Code                                     |                                                                                                    | ate diagnosis code for condition.             |  |  |  |  |
| 28   | Diagnosis name                                     |                                                                                                    | on of the diagnosis.                          |  |  |  |  |
| 29   | Place of Service                                   | -                                                                                                    | opriate two digit place of service code.      |  |  |  |  |
|      |                                                    | Place of<br>Service<br>Code(s)                                                                                                    | Place of Service Name                         |  |  |  |  |
|      |                                                    | 1                                                                                                    | Pharmacy                                      |  |  |  |  |
|      |                                                    | 3                                                                                                    | School                                        |  |  |  |  |
|      |                                                    | 4                                                                                                    | Homeless Shelter                              |  |  |  |  |
|      |                                                    | 5                                                                                                    | Indian Health Service Free-standing Facility  |  |  |  |  |
|      |                                                    | 6                                                                                                    | Indian Health Service Provider-based Facility |  |  |  |  |
|      |                                                    | 7                                                                                                    | Tribal 638 Free-standing Facility             |  |  |  |  |
|      |                                                    | 8                                                                                                    | Tribal 638 Provider-based Facility            |  |  |  |  |
|      |                                                    | 9                                                                                                    | Prison-Correctional Facility                  |  |  |  |  |
|      |                                                    | 11                                                                                                    | Office                                        |  |  |  |  |
|      |                                                    | 12                                                                                                    | Home                                          |  |  |  |  |
|      |                                                    | 13                                                                                                    | Assisted Living Facility                      |  |  |  |  |
|      |                                                    | 14                                                                                                    | Group Home                                    |  |  |  |  |
|      |                                                    | 15                                                                                                    | Mobile Unit                                   |  |  |  |  |
|      |                                                    | 16                                                                                                    | Temporary Lodging                             |  |  |  |  |
|      |                                                    | 17                                                                                                    | Walk in Retail Health Clinic                  |  |  |  |  |
|      |                                                    | 20                                                                                                    | Urgent Care Facility                          |  |  |  |  |
|      |                                                    | 21                                                                                                    | Inpatient Hospital                            |  |  |  |  |
|      |                                                    | 22                                                                                                    | Outpatient Hospital                           |  |  |  |  |
|      |                                                    | 23                                                                                                    | Emergency Room – Hospital                     |  |  |  |  |
|      |                                                    | 24                                                                                                    | Ambulatory Surgical Center                    |  |  |  |  |
|      |                                                    | 25                                                                                                    | Birthing Center                               |  |  |  |  |
|      |                                                    | 26                                                                                                    | Military Treatment Facility                   |  |  |  |  |
|      |                                                    | 31                                                                                                    | Skilled Nursing Facility                      |  |  |  |  |
|      |                                                    | 32                                                                                                    | Nursing Facility                              |  |  |  |  |
|      |                                                    | 33                                                                                                    | Custodial Care Facility                       |  |  |  |  |
|      |                                                    | 34                                                                                                    | Hospice                                       |  |  |  |  |
|      |                                                    | 41                                                                                                    | Ambulance - Land                              |  |  |  |  |
|      |                                                    | 42                                                                                                    | Ambulance – Air or Water                      |  |  |  |  |
|      |                                                    | 49                                                                                                    | Independent Clinic                            |  |  |  |  |
|      |                                                    | 50                                                                                                    | Federally Qualified Health Center             |  |  |  |  |
|      |                                                    | 51 Inpatient Psychiatric Facility                                                                                                    |                                               |  |  |  |  |

Instructions to fill out the General Information for Authorization form, HCA 13-835

| FIELD | NAME             | ACTION                                                          | ACTION                                             |  |  |  |  |  |
|-------|------------------|-----------------------------------------------------------------|----------------------------------------------------|--|--|--|--|--|
|       |                  | ALL FIELDS N                                                    | IUST BE TYPED.                                     |  |  |  |  |  |
| 29    | Place of Service | 52                                                              | Psychiatric Facility-Partial Hospitalization       |  |  |  |  |  |
|       |                  | 53                                                              | Community Mental Health Center                     |  |  |  |  |  |
|       |                  | 55                                                              | Residential Substance Abuse Treatment Facility     |  |  |  |  |  |
|       |                  | 56                                                              | Psychiatric Residential Treatment Center           |  |  |  |  |  |
|       |                  | 57                                                              | Non-residential Substance Abuse Treatment Facility |  |  |  |  |  |
|       |                  | 60                                                              | Mass Immunization Center                           |  |  |  |  |  |
|       |                  | 61                                                              | Comprehensive Inpatient Rehabilitation Facility    |  |  |  |  |  |
|       |                  | 62                                                              | Comprehensive Outpatient Rehabilitation Facility   |  |  |  |  |  |
|       |                  | 65                                                              | End-Stage Renal Disease Treatment Facility         |  |  |  |  |  |
|       |                  | 71                                                              | Public Health Clinic                               |  |  |  |  |  |
|       |                  | 72                                                              | Rural Health Clinic                                |  |  |  |  |  |
|       |                  | 81                                                              | Independent Laboratory                             |  |  |  |  |  |
|       |                  | 99                                                              | Other Place of Service                             |  |  |  |  |  |
| 30    | Comments         | Enter any<br>free form<br>information<br>you deem<br>necessary. |                                                    |  |  |  |  |  |

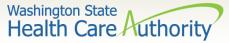

### Authorizations – supporting information

- 2. Submit Authorization Request to the agency with Required Back-up
  - a) <u>By Fax</u>
    - 1-866-668-1214
    - Form 13-835 must be first
  - b) <u>By Mail</u>

Authorization Services Office

PO Box 45535

Olympia, WA 98504-5535

- If mailing x-rays, photos, CDs, or other nonscannable items, do the following:
  - Place the items in a large envelope;
  - Attach the PA request form to the **outside** of the envelope;
  - Write on the outside of the envelope:
    - Client name
    - Client ProviderOne ID
    - Your NPI
    - $\circ$  Your name
    - Sections the request is for:
      - Dental or Orthodontic

#### Another option for submitting photos or x-rays:

Providers can submit dental photos or x-rays for Prior Authorization by using the FastLook and FastAttach services provided by National Electronic Attachment, Inc. (NEA). Providers may register with NEA by visiting **www.nea-fast.com** and entering "**FASTWDRZ1M**" in the promotion code box for a 0\$ registration fee and 1 month of free service. Contact NEA at 800-782-5150 ext. 2 with any questions. When this option is chosen, fax requests to the agency and indicate the NEA# in the NEA field on the PA Request Form. *There is an associated cost, which will be explained by the NEA services.* 

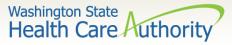

### Check status of an authorization request

Necessary Profiles for checking Authorization

Status:

- EXT Provider Claims Submitter
- EXT Provider Eligibility Checker
- EXT Provider Eligibility Checker-Claims Submitter
- EXT Provider Super User
- Select the Provider Authorization Inquiry.

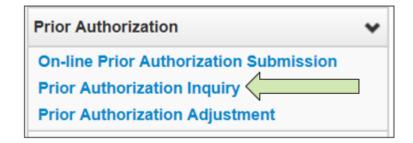

For step-bystep instructions visit the following resources:

- Prior authorization webpage
- ProviderOne Billing and Resource Guide

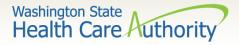

#### Authorization status search options

- > Search using one of the following options:
  - Prior Authorization number; or
  - Provider NPI and Client ID; or
  - Provider NPI, Client Last & First Name, and the client birth date.

| Close Submit                                       |                                             |                                       |
|----------------------------------------------------|---------------------------------------------|---------------------------------------|
| III PA Inquire                                     |                                             |                                       |
| To submit a Prior Authorization Inquiry, comp      | lete one of the following criteria sets and | click 'Submit'.                       |
| Prior Authorization Number; or                     |                                             |                                       |
| <ul> <li>Provider NPI AND Client ID; or</li> </ul> |                                             |                                       |
| Provider NPI, Client Last Name, Client F           | irst Name, AND Client Date of Birth         |                                       |
| For additional information, please contact our     | Customer Service Center (WA State DS        | HS Provider Relations) (800) 562-3022 |
| Prior Authorization Number:                        |                                             |                                       |
| Provider NPI:                                      |                                             |                                       |
| Client ID:                                         |                                             |                                       |
| Client Last Name:                                  |                                             | ]                                     |
| Client First Name:                                 |                                             | ]                                     |
| Client Date of Birth:                              |                                             |                                       |

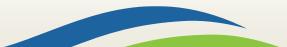

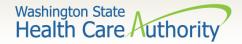

#### Authorization search list

- This authorization list was returned using the NPI and the Client ID.
  - Do not submit multiple requests for the same client/service.
  - Check on-line after 48 hours to verify the authorization request was received before resubmitting.
  - The status of these requests are explained in more detail on the following slides.

| O Close          | se                                                                                 |                      |                      |             |              |              |              |                   |  |  |  |
|------------------|------------------------------------------------------------------------------------|----------------------|----------------------|-------------|--------------|--------------|--------------|-------------------|--|--|--|
| ш                | Auth Search List                                                                   |                      |                      |             |              |              |              |                   |  |  |  |
| Auth # Client ID |                                                                                    | Status<br>▲ ▼        |                      |             | Last Updated | Request Date | Service Type |                   |  |  |  |
| 2                | )                                                                                  |                      | Rejected PA - DENTAL |             |              | 01/05/2016   | 01/05/2016   | Dentures          |  |  |  |
|                  | 100000000 99999998WA Approved PA - DENTAL 1122334455 01/05/2016 01/05/2016 Denture |                      | Dentures             |             |              |              |              |                   |  |  |  |
| View             | v Page: 1 O Go                                                                     | + Page Count SaveToX | LS                   | Viewing Pag | e: 1         |              | 🕊 First      | Prev Next >> Last |  |  |  |

117

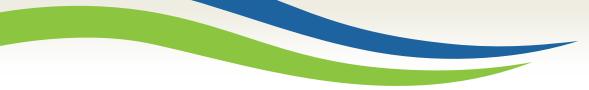

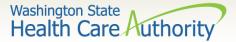

#### Authorization request status returned

The system may return the following status information:

This authorization example is in approved status. Other possible statuses of authorization requests are listed on the slide below.

| O CI      | ose           |                             |           |                      |                  |                 |                   |             |              |                |                   |                         |                          |               |                |               |          |
|-----------|---------------|-----------------------------|-----------|----------------------|------------------|-----------------|-------------------|-------------|--------------|----------------|-------------------|-------------------------|--------------------------|---------------|----------------|---------------|----------|
|           | PA Utilizatio | n                           |           |                      |                  |                 |                   |             |              |                |                   |                         |                          |               |                |               | ^        |
|           |               | Authoriz                    | ation #:  |                      |                  |                 |                   |             |              |                |                   | Authorization           | Status: Appro            | ved           |                |               |          |
|           |               | с                           | lient ID: |                      |                  |                 |                   |             |              |                |                   | Clien                   | t Name:                  |               |                |               |          |
|           |               | :                           | Service:  | Dentures             |                  |                 |                   |             |              |                |                   | Organ                   | i <b>zation</b> : PA - D | ENTAL         |                |               |          |
|           |               | Reque                       | st Date:  | 2016-01-05           |                  |                 |                   |             |              |                |                   | Last Update             | ed Date: 2016-0          | 01-05         |                |               |          |
|           |               | Service Sta                 | rt Date:  | 2016-01-05           |                  |                 |                   |             |              |                |                   | Service Er              | nd Date: 2016-0          | 04-06         |                |               |          |
|           |               | Reque                       | stor ID:  |                      |                  |                 |                   |             |              |                |                   | Requesto                | r Name:                  |               |                |               |          |
|           | Service List  |                             |           |                      |                  |                 |                   |             |              |                |                   |                         |                          |               |                |               | ^        |
| Line<br># | Date          | Servicing Provider<br>ID    | Code      | Claim<br>Type<br>▲ ▼ | Modifier1<br>▲ ▼ | ToothNum<br>▲ ▼ | Tooth Surf<br>▲ ▼ | Quad<br>▲ ▼ | From<br>Date | To Date<br>▲ ▼ | Request<br>Amount | Request<br>Units<br>▲ ▼ | Auth<br>Amount           | Auth<br>Units | Used<br>Amount | Used<br>Units | Status   |
| 1         | 01/05/2016    | 000000000                   | D5110     | 0-All                |                  |                 |                   |             | 01/05/2016   | 04/06/2016 0   |                   | 1                       | 0                        | 1             | 0              | 0             | Approved |
| Viev      | v Page: 1     | <b>⊙</b> Go <b>+</b> Page C | Count     | SaveToXL             | S                |                 | Vie               | ewing P     | age: 1       |                |                   |                         |                          | **            | First Prev     | > Next        | » Last   |

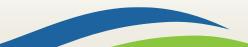

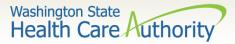

### List of statuses for authorization requests

| Requested       | This means the authorization has been requested and received.                   |
|-----------------|---------------------------------------------------------------------------------|
| In Review       | This means your authorization is currently being reviewed.                      |
| Cancelled       | This means the authorization request has been cancelled.                        |
| Pended          | This means we have requested additional information in order to make a decision |
|                 | on the request.                                                                 |
| Referred        | This means the request has been forwarded to a second level reviewer.           |
| Approved/Hold   | This means the request has been approved, but additional information is         |
|                 | necessary before the authorization will be released for billing.                |
| Approved/Denied | This means the request has been partially approved and some services have been  |
|                 | denied.                                                                         |
| Rejected        | This means the request was returned to you as incomplete.                       |
| Approved        | This means the Department has approved your request.                            |
| Denied          | This means the Department has denied your request.                              |

The agency receives up to 4,000 requests a month (orthodontia requests up to 2,000). Currently the turnaround time is approximately 30 to 35 days.

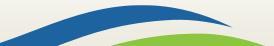

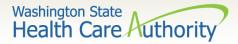

#### Submit prior authorization request

|                                            | ProviderOne                                                                                                    |     | -         |     | -      |   |
|--------------------------------------------|----------------------------------------------------------------------------------------------------|-----|-----------|-----|--------|---|
|                                            | PA Pend Forms Submission Cover Sheet                                                                                                    |     |           |     | 7      |   |
| Authorization Reference #                  | 123456789<br>C Please enter ti digit numeric value. )                                                                                                 |     |           |     |        | 1 |
|                                            |                                                                                                    |     | $\wedge$  | Qne |        | 1 |
| Pres                                       | Cover Sheet. Clear Fields                                                                                                    |     | PA Pend P | eet |        |   |
| Instruc                                    | ctions will not appear on the printed coversheet                                                                                                    |     |           |     |        |   |
| INSTRUCTIONS:<br>Click ENTER on your keybo | oard after typing the number in above.                                                                                                    |     |           |     |        |   |
|                                            | Sheet Button Above to print ONLY.                                                                                                    | Aut | 123456    | 700 |        | A |
| generate the barcode con                   | o generate this coversheet. Other readers will not<br>rectly.                                                                                         |     | 1123-130  | 101 | $\vee$ |   |
| DO NOT USE FOR PHARMACY                    | Y RELATED AUTHORIZATION REQUESTS:                                                                                                    |     |           |     |        |   |
|                                            | is intended only for the use of the individual who it is addressed and may contain<br>al, privileged and exempt from disclosure under applicable law. |     |           |     |        |   |
|                                            | in writing by the patient, protected health information will only be used to provide<br>ayment or to perform other specific health care operations.   |     | -UI       |     | 1      |   |
| FAX to : 1-866-668-12                      | 14,                                                                                                    |     |           |     |        |   |
|                                            | R SHEET SHOULD BE THE FIRST PAGE OF YOUR FAX WITH ALL<br>IENTATION BEHIND THE BAR CODE SHEET.                                                         |     |           |     |        |   |

#### For more information, visit the <u>document submission cover sheets</u> web page.

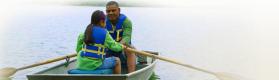

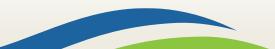

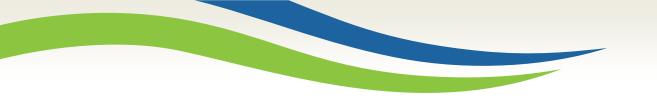

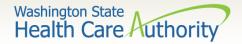

## Spenddown

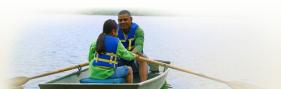

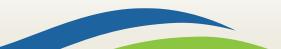

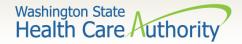

What is a spenddown?

- An expense or portion of an expense which has been determined by the agency to be a client liability.
- Expenses which have been assigned to meet a client liability are not reimbursed by the agency.
- Spenddown liability is deducted from any payment due the provider.
- Call the customer service line at 1-877-501-2233 and leave a message to request a call back from the specialized Spenddown Unit.

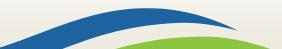

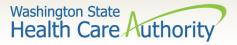

# How does a provider know if a client has a spenddown liability?

The client benefit inquiry indicating "Pending Spenddown – No Medical" looks like this:

| III Client             | Eligibility Spans               |                                   |                           |                                |                           |                     |                             |                                 |
|------------------------|---------------------------------|-----------------------------------|---------------------------|--------------------------------|---------------------------|---------------------|-----------------------------|---------------------------------|
| Insurance<br>Type Code | Recipient Aid<br>Category (RAC) | Benefit Service<br>Package        | Eligibility<br>Start Date | Eligibility<br>End Date<br>▲ ▽ | ACES<br>Coverage<br>Group | ACES Case<br>Number | Retro<br>Eligibility<br>▲ ▼ | Delayed<br>Certification<br>▲ ▼ |
| MC: Medicaid           | 1113                            | QMB                               | 06/01/2014                | 12/31/2999                     | S03                       | 0000                |                             |                                 |
| MC: Medicaid           | 1126                            | Pending Spenddown<br>- No Medical | 01/01/2015                | 05/31/2015                     | S99                       | 000000000           |                             |                                 |
| View Page:             | 1 O Go                          | + Page Count                      | Viewin                    | g Page: 1                      |                           | <b>«</b> First      | < Prev >                    | Next >> Las                     |

No longer pending – has MNP coverage:

| MC: Medicaid 1124 | LCP-MNP | 11/01/2014 | 01/31/2015 | S99 |
|-------------------|---------|------------|------------|-----|
|-------------------|---------|------------|------------|-----|

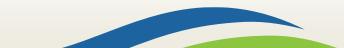

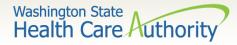

### What is the spenddown amount?

#### > The same eligibility check indicates the spenddown amount:

| RAC Code - 1126    | Bas                    | se Period - Start: 12/0 | 1/2014 End: 05    | /31/2015          |                     |                |                         |
|--------------------|------------------------|-------------------------|-------------------|-------------------|---------------------|----------------|-------------------------|
| Total<br>Spenddown | Spenddown<br>Liability | Remaining<br>Spenddown  | EMER<br>Liability | Remaining<br>EMER | Spenddown<br>Status | Update<br>Date | Spenddown Start<br>Date |
| ▲ ▼                | ▲ ▼                    | ▲ ▼                     | ▲ ▼               | ▲ ▼               | ▲ ▼                 |                | ▲ ▼                     |
| 144.00             | 144.00                 | 144.00                  | 0.00              | 0.00              | Pending             | 10/27/2014     | 12/01/2014              |

> The clients "award" letter indicates who the client pays.

Call the customer service line at 1-877-501-2233 and leave a message to request a call back from the specialized Spenddown Unit.

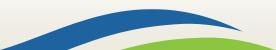

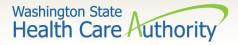

# How does a provider report the spenddown amount on a claim?

> Dental paper claim enter the spenddown:

- In field 35, comments
- Enter Spenddown
- Then **enter the \$\$** amount
- ➢ 837D − HIPAA/EDI dental claim:
  - Enter amount in Loop 2300, data element AMT02
    - In AMT01 use the F5 qualifier

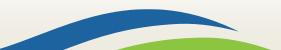

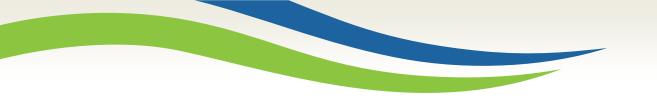

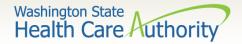

# Billing a client

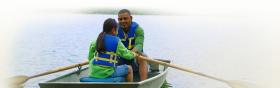

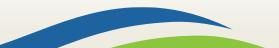

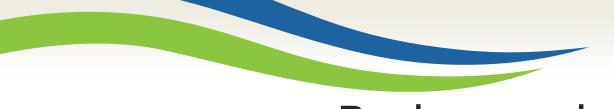

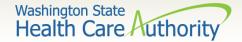

### Background

The Health Care Authority implemented revisions to Washington Administrative Code (WAC) 182-502-0160, Billing a Client, allowing providers, in limited circumstances, to bill fee-for-service or managed care clients for covered healthcare services. It also allows feefor-service or managed care clients the option to self-pay for covered healthcare services.

The full text of WAC 182-502-0160 can be found on the <u>Apple Health</u> (<u>Medicaid</u>) manual WAC index page.

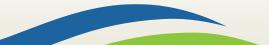

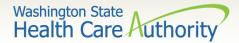

### Billing a client definitions

**Healthcare Service Categories** 

The groupings of healthcare services listed in the table in WAC 182-501-0060. Healthcare service categories are included or excluded depending on the client's **Benefit Service Package** (BSP).

#### **Excluded Services**

A set of services that we do not include in the client's BSP. There is no Exception To Rule (ETR) process available for these services (e.g. Family Planning Only).

#### **Covered service**

A healthcare service contained within a "service category" that is included in a medical assistance BSP as described in WAC 182-501-0060.

#### Non-covered service

A specific healthcare service (e.g., crowns for 21 and older) contained within a service category that is included in a medical assistance BSP, for which the agency does not pay without an approved exception to rule (ETR) (see WAC 182-501-0160). **A non-covered service is not an excluded service** (see WAC 182-501-0060). Non-covered services are identified in WAC 182-501-0070 and in specific health-care program rules.

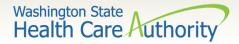

### Sample form <u>13-879</u>

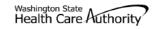

#### Agreement to Pay for Healthcare Services WAC 182-502-0160 ("Billing a Client")

This is an agreement between a "client" and a "provider," as defined below. The client agrees to pay the provider for healthcare service(s) that the Health Care Authority (HCA) will not pay. Both parties must sign this Agreement. For the purposes of this Agreement, "services" include but are not limited to healthcare treatment, equipment, supplies, and medications.

Client - A recipient of Medicaid or other healthcare benefits through the HCA or a managed care organization (MCO) that contracts with the HCA. Provider - An institution, agency, business, or person that provides healthcare services to HCA clients and has a signed agreement with the HCA or authorization from an MCO.

This Agreement and WAC 182-502-0160 apply to billing a client for covered and noncovered services as described in WAC 182-501-0050 through WAC 182-501-0070. Providers may not bill any HCA client (including those enrolled with an MCO that contracts with the HCA) for services which the HCA or an MCO that contracts with the HCA may have paid until the provider has completed all requirements for obtaining authorization.

| CLIENT'S PRINTED NAME   | CLIENT'S ID NUMBER |
|-------------------------|--------------------|
| PROVIDER'S PRINTED NAME | PROVIDER NUMBER    |

Directions:

- Both the provider and the client must fully complete this form before an HCA client receives any service for which this Agreement is required.
- . You must complete this form no more than 90 calendar days before the date of the service. If the service is not provided within 90 calendar days, the provider and client must complete and sign a new form.
- The provider and the client must complete this form only after they exhaust all applicable HCA or HCA-contracted MCO processes which are necessary to obtain authorization for the requested service(s). These may include the exception to rule (ETR) process for noncovered services as described in WAC 182-501-0160 or the administrative hearing process, if the client chooses to pursue these processes.
- Limited English proficient (LEP) clients must be able to understand this form in their primary language. This may include a translated form or interpretation . of the form. If the form is interpreted for the client, the interpreter must also sign and date the form. Both the client and the provider must sign a translated form

Fully complete the table on back of this form. If needed, attach another sheet for additional services. The client, provider, and interpreter (if applicable) must sign and date each additional page.

Important Note from HCA:

- This agreement is void and unenforceable if the provider fails to comply with the requirements of this form and WAC 182-502-0160 or does not satisfy HCA conditions of payment as described in applicable Washington Administrative Code (WAC) and Billing Instructions. The provider must reimburse the client for the full amount paid by the client.
- See WAC 182-502-0160(9) for a list of services that cannot be billed to a client, regardless of a written agreement.
- Keep the original agreement in the client's medical record for 6 years from the date this agreement is signed. Give a copy of this completed, signed . agreement to the client.
- Providers are responsible for ensuring that translation or interpretation of this form and its content is provided to LEP clients. Translated forms are • available at http://hrsa.dshs.wa.gov/mpforms.shtml.

AGREEMENT TO PAY FOR HEALTHCARE SERVICES HCA 13-879 (8/12)

Page 1 of 2

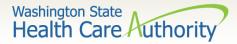

## Sample form (cont.)

| SPECIFIC SERVICE(S)<br>OR ITEM(S) TO BE<br>PROVIDED AND<br>ANTICIPATED DATE OF<br>SERVICE | R ITEM(S) TO BE HCPC CODE AMOUNT TO BE PAID BY CLIENT |                  | REASON WHY THE CLIENT IS AGREEING TO BE BILLED (CHECK<br>THE ONE THAT APPLIES FOR EACH SERVICE)                                                                                                    | COVERED TREATMENT<br>ALTERNATIVES OFFERED BUT<br>NOT CHOSEN BY CLIENT | WAIVED, OR PRIOF           | EQUESTED/DENIED OR<br>R AUTHORIZATION (PA)<br>NIED, IF APPLICABLE |
|-------------------------------------------------------------------------------------------|-------------------------------------------------------|------------------|----------------------------------------------------------------------------------------------------|-----------------------------------------------------------------------|----------------------------|-------------------------------------------------------------------|
|                                                                                           |                                                       |                  | Noncovered service Noncovered service, ETR waived Non-formulary drug, NFJ waived                                                                                                    |                                                                       | ETR REQUESTED<br>OR WAIVED | ETR DENIAL (ATTACH<br>HCA NOTICE)                                 |
|                                                                                           |                                                       |                  | <ul> <li>Non-Ionnuary drug, NP3 waived</li> <li>Covered but denied as not medically necessary</li> <li>Covered, but specific type not paid for</li> <li>Order, prescribed, or referred by non-enrolled<br/>licensed health care professional</li> </ul>  |                                                                       | PA REQUEST                 | PA DENIAL (ATTACH<br>HCA NOTICE)                                  |
|                                                                                           |                                                       |                  | Noncovered service Noncovered service, ETR waived                                                                                                    |                                                                       | ETR REQUESTED<br>OR WAIVED | ETR DENIAL (ATTACH<br>HCA NOTICE)                                 |
|                                                                                           |                                                       |                  | Non-formulary drug, NFJ waived     Covered but denied as not medically necessary     Covered, but specific type not paid for     Order, prescribed, or referred by non-enrolled     licensed health care professional                                    |                                                                       | PA REQUEST                 | PA DENIAL (ATTACH<br>HCA NOTICE)                                  |
|                                                                                           |                                                       |                  | Noncovered service Noncovered service, ETR waived Noncovered service, ETR waived                                                                                                    |                                                                       | ETR REQUESTED<br>OR WAIVED | ETR DENIAL (ATTACH<br>HCA NOTICE)                                 |
|                                                                                           |                                                       |                  | <ul> <li>Non-formulary drug, NFJ waived</li> <li>Covered but denied as not medically necessary</li> <li>Covered, but specific type not paid for</li> <li>Order, prescribed, or referred by non-enrolled<br/>licensed health care professional</li> </ul> |                                                                       | PA REQUEST                 | PA DENIAL (ATTACH<br>HCA NOTICE)                                  |
| <ol> <li>HCA does not of</li> </ol>                                                       | cover the serv                                        | ice(s); 2) the s | ncts with HCA will not pay for the specific service(s) being req<br>service(s) was denied as not medically necessary for me, or a                                                                                                    | <ol><li>the service(s) is covered but th</li></ol>                    | e type I requested         | is not.                                                           |
|                                                                                           | mulary Justific                                       |                  | <li>b) ask for an Exception to Rule (ETR) after an HCA or HC,<br/>ith the help of my prescriber fro a non-formulary medication;</li>                                                                                                    |                                                                       |                            |                                                                   |
| <ul> <li>I have been fully in<br/>still choose to get</li> </ul>                          |                                                       |                  | all available medically appropriate treatment, including servic<br>ove.                                                                                                    | es that may be paid for by the H0                                     | CA or an HCA-cont          | tracted MCO, and I                                                |
| Chapter 182-502                                                                           | WAC.                                                  |                  | es ordered by, prescribed by, or are a result of a referral from                                                                                                    | a healthcare provider who is not                                      | contracted with H0         | CA as described in                                                |
| <ul> <li>I agree to pay the</li> </ul>                                                    | e provider dir                                        | ectly for the    | specific service(s) listed above.                                                                                                    |                                                                       |                            |                                                                   |
|                                                                                           |                                                       |                  | ow me to pay for and receive service(s) for which HCA or an<br>e a completed copy of this form.                                                                                                    | HCA-contracted MCO will not pay                                       | y. This provider ar        | nswered all my                                                    |
| I understand that                                                                         | I can call HCA                                        | at 1-800-562     | 2-3022 to receive additional information about my rights or ser                                                                                                    | vices covered by HCA under fee                                        | -for-service or mar        | naged care.                                                       |
| I AFFIRM: I under<br>content, including                                                   |                                                       |                  |                                                                                                    | ESENTATIVE'S SIGNATURE                                                | DATE                       |                                                                   |

| content, including the bullet points above.                                                                  |                                          |      |
|----------------------------------------------------------------------------------------------------|------------------------------------------|------|
| I AFFIRM: I have complied with all responsibilities<br>and requirements as specified in WAC 182-502-0160.    | PROVIDER OF SERVICE(S) SIGNATURE         | DATE |
| I AFFIRM: I have accurately interpreted this form<br>to the best of my ability for the client signing above. | INTERPRETER'S PRINTED NAME AND SIGNATURE | DATE |

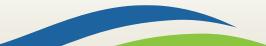

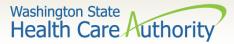

# When can a provider bill a client without form 13-879?

- The bill counts toward the financial obligation of the client or applicant (such as spenddown liability, client participation as described in WAC 388-513-1380, emergency medical expense requirement, deductible, or copayment required by the agency).
- Printed or copied records requested by the client. Department of Health has established a policy noted at WAC 246-08-400.
- The client represented himself/herself as a private pay client and not receiving medical assistance when the client was already eligible for and receiving benefits under a Washington Apple Health.
- The client refused to complete and sign insurance forms, billing documents, or other forms necessary for the provider to bill a thirdparty insurance carrier for a service.
- The client chose to receive services from a provider who is not contracted with Washington Apple Health.

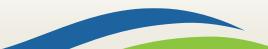

# When can a provider bill a client with form 13-879?

- The service is covered by the agency with prior authorization, all the requirements for obtaining authorization are completed and was denied, the client completes the administrative hearings process or chooses to forego it or any part of it, and the service remains denied by the agency as not medically necessary.
- The service is covered by the agency and does not require authorization, but the service is a specific type of treatment, supply, or equipment based on the client's personal preference that the agency does not pay for. The client completes the administrative hearings process or chooses to forego it or any part of it.
- If the service is not covered, the provider must inform the client of his or her right to have the provider request an ETR, and the client chooses not to have the provider request an ETR.
- The service is not covered by the agency, the provider requests an ETR and the ETR process is exhausted, and the service is denied.

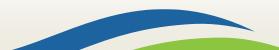

Washington State

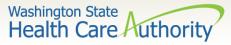

#### When can a provider **not** bill a client?

- Services for which the provider did not correctly bill the agency.
- If the agency returns or denies a claim for correction and resubmission, the client cannot be billed.
- Services for which the Agency denied the authorization because the process was placed on hold pending receipt of requested information, but the requested information was not received by the agency. (WAC 182-501-0165(7)(c)(i)). This includes rejected authorizations, when the authorization request is returned due to missing required information.
- The cost difference between an authorized service or item and an "upgraded" service or item preferred by the client (e.g., precious metal crown vs. stainless steel).
- Services for which the provider has not received payment from the agency or the client's MCO because the provider did not complete all requirements necessary to obtain payment; (example: billing using a diagnosis code which is not a primary diagnosis code per ICD-9).

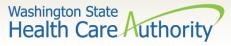

#### When can a provider **not** bill a client (cont.)?

- Providers are not allowed to:
  - Balance bill a client
  - Bill a client for missed, cancelled, or late appointments
  - Bill a client for a rescheduling fee
- Boutique, concierge, or enhanced service packages (e.g., newsletters, 24/7 access to provider, health seminars) as a condition for access to care.
- Copying, printing, or otherwise transferring healthcare information, as the term healthcare information is defined in chapter 70.02 RCW, to another healthcare provider, which includes, but is not limited to:
  - Medical/dental charts,
  - Radiological or imaging films
  - Laboratory or other diagnostic test results
  - Postage or shipping charges related to the transfer

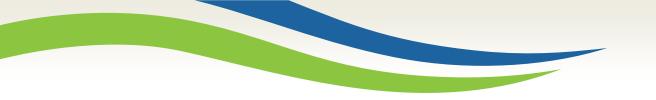

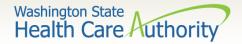

## Online resources

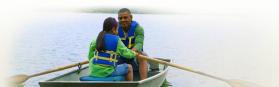

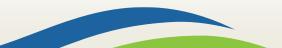

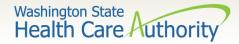

### Webpage menus

- Apple Health provider <u>homepage</u>
- Hover over a topic to highlight and click to expand the mega menu.

| Health Care Autho                                                                                                    | م الم م crisis? و<br>In a crisis? و<br>Intners About HCA Con                                                                                                    |                                                                                                    |                                                                                                    |                    |
|----------------------------------------------------------------------------------------------------|----------------------------------------------------------------------------------------------------|----------------------------------------------------------------------------------------------------|----------------------------------------------------------------------------------------------------|--------------------|
| 🛢 Prior authorization, clair                                                                                                    | ms & billing V Program in                                                                                                    | formation for providers                                                                                                    | Become an Apple Health provider                                                                                                    | 🌲 Learn ProviderOr |
| Getting storted<br>Program benefit packages & scope<br>of services<br>Patient review & coordination<br>(PRC)                                            | Programs: A-E<br>340B Drug Pricing Program<br>Autism & Applied Behavior Analysis<br>(ABA)<br>Behavioral health & recovery<br>Dental services<br>Durable medical equipment &<br>supplies                    | Programs: F-H<br>Family planning<br>First Steps (maternity support &<br>Infant care)<br>Foster care & adoption support<br>Ground emergency medical<br>transportation (GEMT)<br>Health Home | Quick links<br>Log into ProviderOne<br>Find billing guides & fee schedules<br>Find forms & publications<br>Sign up for Provider Alerts<br>ProviderOne Discovery Log |                    |
| Programs: I-N<br>Indian health programs<br>Interpreter services<br>Kildney Disease Program<br>Managed care<br>Medicaid Administrative Claiming<br>(MAC) | Programs: 0-Z<br>Pharmacy services<br>School-based health care services<br>Substance use disorder (SUD)<br>consent management guidance<br>Transhealth program<br>Transportation services<br>(nonemergency) |                                                                                                    | ProviderOne maintenance<br>Termination & exclusion list                                                                                                    |                    |

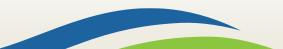

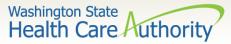

### ProviderOne billing and resource guide

137

#### ProviderOne Billing and Resource Guide and webpage

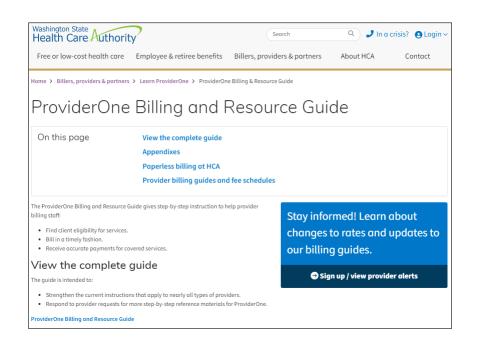

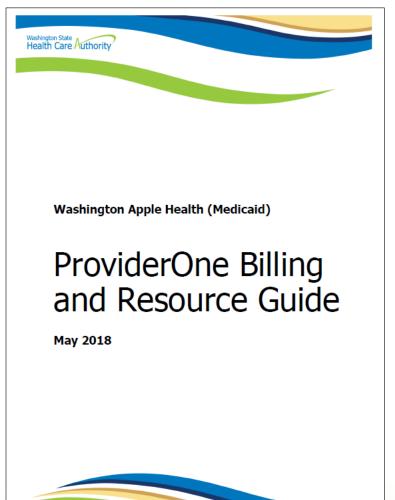

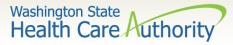

### Online resources for authorization

#### Prior authorization webpage

- Contains step by step instructions
- Links to the most commonly used billing guides for services requiring authorization
- Links to prior authorization forms
- An <u>Expedited Prior Authorization (EPA) Inventory</u> <u>guide</u>

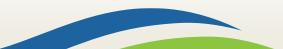

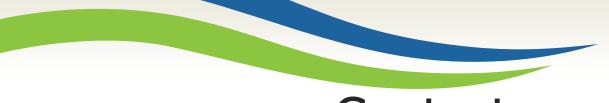

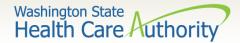

#### Contact us

#### Contact Us!

#### Client

If you are looking for more information about eligibility, health plans, services cards or finding a provider: Medical Provider

If you are a provider with questions about enrollment, billing policy, a claim inquiry or service limitations:

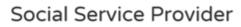

Click Here

If you are a social services provider with questions about ProviderOne billing, claims, login, provider information, security, etc.:

Click Here

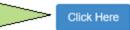

Use the Apple Health web form!

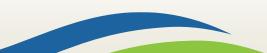

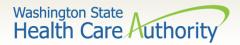

Contact us form

#### Using the drop down Select Topic, choose Service Limits:

| Contact us - Mec                            | lical provider                                                                                                    |
|---------------------------------------------|----------------------------------------------------------------------------------------------------|
|                                             |                                                                                                    |
| All fields with a red asterisk is a require | d field and must be completed in order to submit.                                                                       |
| Select Topic: *                             | Select Topic 🔻                                                                                                    |
| Your Email Address: *                       |                                                                                                    |
| NPI: *                                      |                                                                                                    |
| First Name: *                               |                                                                                                    |
| Business or Last Name: *                    |                                                                                                    |
| Other Comments:                             |                                                                                                    |
|                                             |                                                                                                    |
|                                             |                                                                                                    |
|                                             |                                                                                                    |
|                                             |                                                                                                    |
|                                             |                                                                                                    |
|                                             | aring the information you have provided is either about yourself, or you are<br>person whose information you provided.* |
| Submit Request Cancel                       |                                                                                                    |
| All responses will be via email.            |                                                                                                    |

| Service Limits                  | - |
|---------------------------------|---|
|                                 | • |
| Select Topic                    |   |
| Overpayment Dispute             | * |
| Private Commercial Insurance    |   |
| Provider Enrollment             |   |
| ProviderOne Access Request Form |   |
| Service Limits                  |   |
| Other                           | • |
|                                 |   |

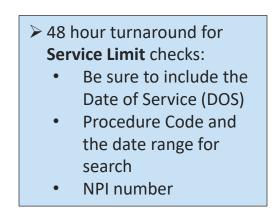

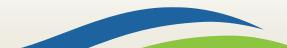

# Contact us – service limit

Sample request for Service Limit check:

- Check the box at the bottom of the web form to confirm you are authorized to submit the request.
- Once that box is checked the Submit
   Request button
   becomes available.

| All fields with a red asterisk is a required field a                                  | nd must be completed in order to submit.                                  |                                        |               |  |
|---------------------------------------------------------------------------------------|---------------------------------------------------------------------------|----------------------------------------|---------------|--|
| Select Topic: *                                                                       | Service Limits                                                            |                                        | •             |  |
| Your Email Address: *                                                                 | email@email.com                                                           |                                        |               |  |
| NPI: *                                                                                | 9999999999                                                                |                                        |               |  |
| First Name: *                                                                         | Provider                                                                  |                                        |               |  |
| Business or Last Name: *                                                              | Relaations                                                                |                                        |               |  |
| Client ID:                                                                            | 999999998WA                                                               | AND Date of Service:                   | 12/01/2022    |  |
| (ex: mm/dd/yyyy)                                                                      |                                                                           |                                        |               |  |
|                                                                                       | In comment box, enter codes like this exa                                 | ample: (D0330, D0210, D1351 for the la | ast 3 years)  |  |
| Other Comments:                                                                       | Please check D1110 for last six months. The                               | ank you!                               |               |  |
|                                                                                       |                                                                           |                                        |               |  |
|                                                                                       |                                                                           |                                        |               |  |
|                                                                                       |                                                                           |                                        |               |  |
|                                                                                       |                                                                           |                                        |               |  |
|                                                                                       |                                                                           |                                        |               |  |
|                                                                                       |                                                                           |                                        | 1             |  |
|                                                                                       |                                                                           |                                        |               |  |
|                                                                                       | Please be advised: the search results will<br>tooth number when requested | only include the surface, modifier,    | , quad or     |  |
| By selecting this box, you are declaring the of the person whose information you prov | information you have provided is either abo<br>ided.*                     | ut yourself, or you are authorized to  | act on behalf |  |
| Submit Request Cancel                                                                 |                                                                           |                                        |               |  |
| All responses will be via email.                                                      |                                                                           |                                        |               |  |

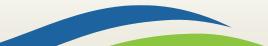

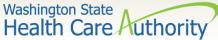

### Contact us submitted request

#### Sample confirmation screen:

#### Contact Us!

#### Your request has been successfully submitted.

Thank you for contacting us. For future reference, your message has been assigned service request number: 1-14WCV1

The following data was received:

| NPI:                   | 000000000                                                                                                    |
|------------------------|----------------------------------------------------------------------------------------------------|
| First Name:            | Provider                                                                                                    |
| Business or Last Name: | Dental Clinic                                                                                                    |
| Email:                 | email@email.com                                                                                                    |
| Topic:                 | Service Limits                                                                                                    |
| Client ID:             | 999999998WA                                                                                                    |
| Procedure Code:        | D1110                                                                                                    |
| Other Comments:        | Please check D1110 for last 6 months. Thank you!<br>Your request will be processed as soon as possible. We appreciate<br>your patience as we address the high volume of requests received.<br>To print this information for your records:<br>Print |
| Go back                |                                                                                                    |

 The confirmation screen provides your Service Request (SR) number.
 You can print this page for your

records, as needed.

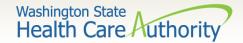

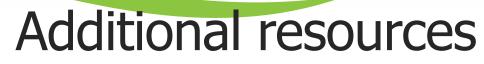

#### Dental provider webpage

- **Email** for authorization questions
- Email for policy and rates questions
- Programs and Services information
  - Program billing guides and fee schedules
  - Hospital rates
- Provider Enrollment webpage and email
- Learn ProviderOne
- HCA Forms webpage

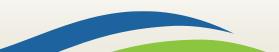